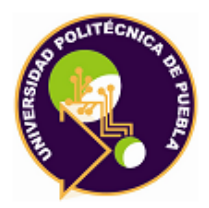

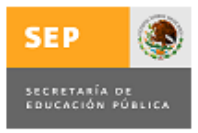

**Programa Académico de Maestría en Ingeniería en Sistemas y Computo Inteligente, PNPC-CONACYT**

# **Construcción de una red social temática para apoyar el aprendizaje de conceptos de metodología de la investigación**

*TESIS PARA OBTENER EL GRADO DE*

# **MAESTRO EN INGENIERÍA**

*PRESENTA:*

**Ing. Karina Avelino Camacho** *Ingeniero en Informática,UP-Puebla*

*DIRECTOR* **Dra. María Auxilio Medina Nieto**

*Juan C. Bonilla, Puebla Agosto 2015* 

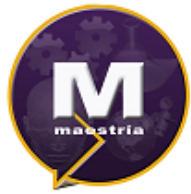

osgrad

# **Índice general**

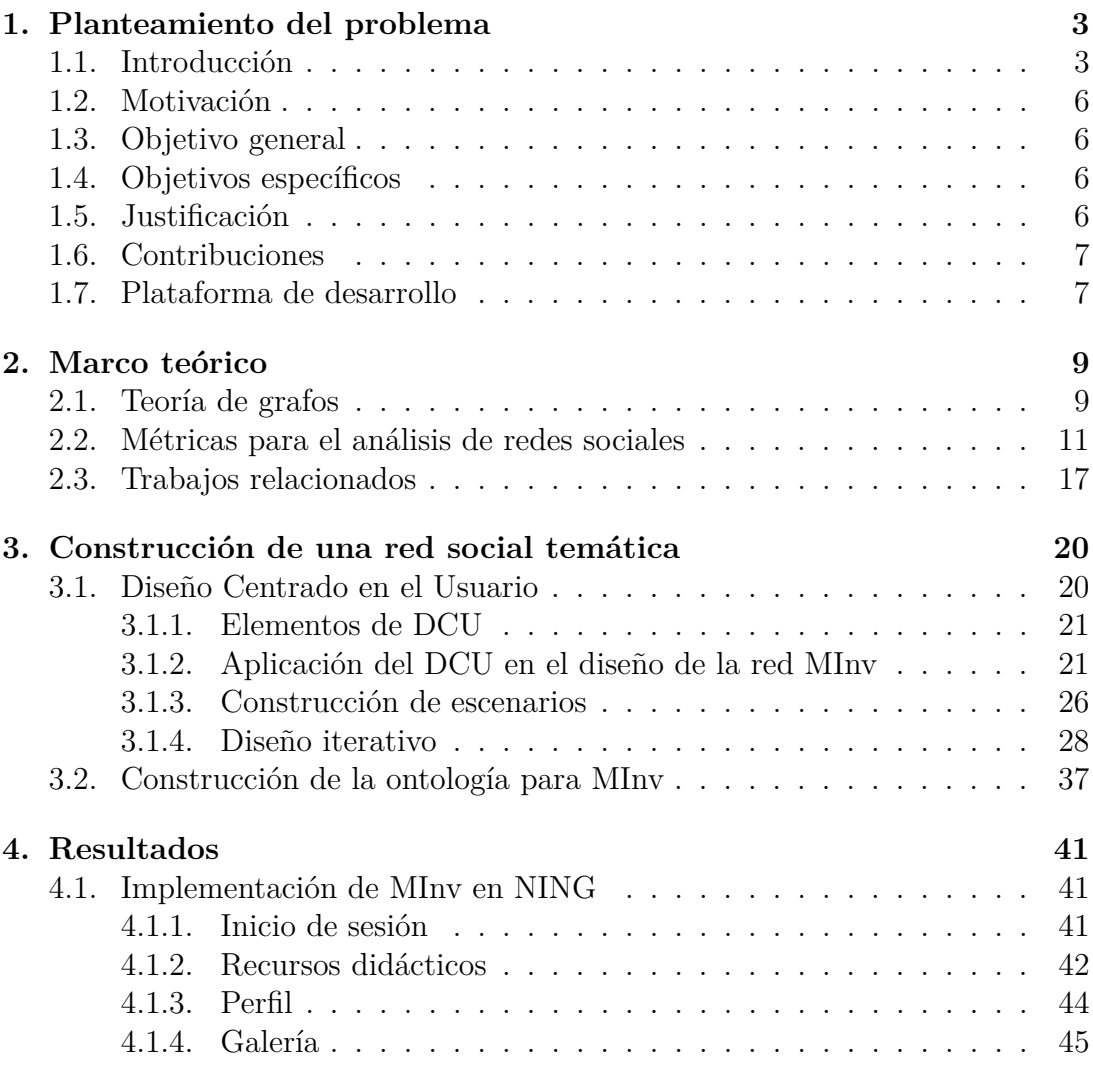

#### ÍNDICE GENERAL ÍNDICE GENERAL

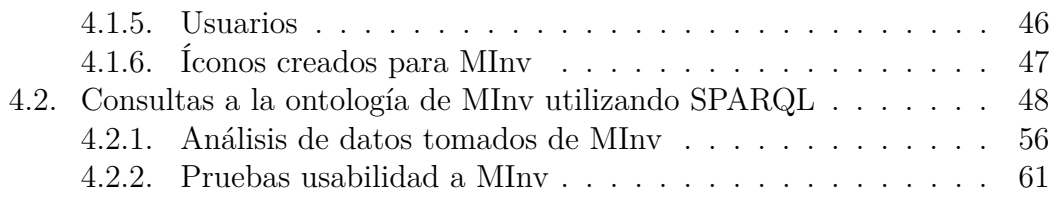

# <span id="page-3-0"></span>**Capítulo 1**

# **Planteamiento del problema**

## <span id="page-3-1"></span>**1.1. Introducción**

La comunicación entre las personas es un elemento importante para que los individuos se sientan parte de una sociedad, este tipo de comportamiento ha llevado a los investigadores a hablar de redes sociales.

Una red social se puede definir como la comunicación entre personas que comparten algún interés en común. La sociología la ha estudiado desde un punto de vista antropológico para comprender los "*comportamientos de las sociedades que empiezan a adaptarse a su nuevo entorno y situación y a alejarse de las pautas culturales e instituciones sociales, estáticas o fijas. Los científicos sociales utilizan los conceptos y categorías asociados al análisis de redes para el estudio de asuntos variados; el análisis de redes es una aproximación intelectual amplia para identificar las estructuras sociales que emergen de las diversas formas de relación, pero también un conjunto específico de métodos y técnicas* [\[Dorado, 2009\]](#page-66-0) ."

La psicología estudia las redes sociales como una realidad psicológica del ser humano quien no está hecho para vivir sólo, sino en comunidad, donde el individuo puede tener acceso a grupos antes restringidos, además de interactuar y participar con otros.

La definición de una red social en computación, se puede ver como una plataforma de comunicación utilizando internet, donde se comparten usualmente lazos de amistad, familia, laborales o escolares, también los intereses en común que van desde música hasta ideologías.

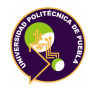

Cuando se habla del diseño de redes sociales, sed requiere mencionar al *World Wide Web* (WWW) y también la web 2.0 que surgieron a principios de los 1990. La web inicialmente proporcionaba información que no facilitaba la participación del usuario, por lo cual lo volvía consumidor de la información que se le proveía; no obstante, el valor de esta primera versión, fue la distribución de la información hasta lugares donde antes no solía llegar [\[Valenzuela, 2013\]](#page-67-0).

Posteriormente, una de las evoluciones que presentó la web, fue precisamente el cambio de rol del usuario, que pasó de ser consumidor a un consumidorproductor de información, dando como resultado un usuario más activo, el cual ya no se conforma con la consulta, sino que genera información incluida en presentaciones, artículos, tesis, u otro tipo de documentos.

Las redes sociales representan simbólicamente como una serie de puntos unidos mediante líneas, (socio-gramas), donde se representan individuos o temas que comparten algún tipo de relación, lo que define el tipo de red social. Los tipos de redes sociales según [\[Celaya, 2013\]](#page-66-1) son los siguientes :

- **Redes sociales generalistas**. Son las más numerosas y conocidas, por ejemplo, Facebook, Tuenti, Google +, Twitter o Myspace.
- **Redes sociales profesionales**. Sus miembros están relacionados laboralmente, sirven para conectar compañeros o para la búsqueda de trabajo. Las más conocidas sonAlgunos ejemplos son, LinkedIn, Xing y Viadeo.
- **Redes sociales especializadas o temáticas**. Están basadas en un tema concreto. Pueden relacionar personas con el mismo pasatiempo, la misma actividad o el mismo rol, (por ejemplo, tvcocina<sup>[1](#page-4-0)</sup> (que da consejos sobre gas-tronomía), Nosplay<sup>[2](#page-4-1)</sup> (para aficionados a los videojuegos), Moterus<sup>[3](#page-4-2)</sup> (para personas interesadas en las motos).

La comunicación en las redes es de forma síncrona o asíncrona, lo que permite disponer de tiempo para el intercambio de información. El anonimato es una característica que facilita la posibilidad de explorar nuevos aspectos de la personalidad y de la identidad del individuo de una forma no precipitada y con

<span id="page-4-0"></span><sup>1</sup>Disponible en: <http://www.tvcocina.com/>

<span id="page-4-1"></span> $^{2}$ Disponible en: <http://www.nosplay.com/>

<span id="page-4-2"></span><sup>3</sup>Disponible en:[http://www.moterus.es/]( http://www.moterus.es/)

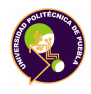

menos riesgo de perturbar la vida real, según [\[Turkle, 1995\]](#page-67-1). Por otra parte, con el anonimato aparecen formas nuevas de utilizar negativamente las redes sociales.

Las redes sociales, particularmente las que requieren el uso de internet, permiten la interacción con personas en cualquier parte del mundo, superando las barreras territoriales, han surgido como un espacio virtual común, que genera en los usuarios sentimientos de familiaridad y cercanía, similares a las que se establecen como producto de la interacción física, señala [\[Suler, 2000\]](#page-67-2). Dentro del intercambio de las redes sociales en internet, no existen datos que informan sobre el status y posición social de la otra persona, lo que le concede a este medio, un sentimiento relativo de igualdad en la interacción con el otro.

Para [\[Moral, 2001\]](#page-67-3), las relaciones sociales en la internet influyen, de alguna forma, sobre la propia identidad del sujeto, en tanto, las personas se definen así mismas y por los demás por los roles que ejercen.

Las redes sociales se han utilizan en varias áreas como la comunicación organizacional, difusión de proyectos, mercadotecnia, publicidad, comercio y relaciones inter-personales, también aplican a la educación, donde se pretende que los estudiantes una vez conectados, aprovechen su tiempo para consultar contenidos educativos e interactuar con profesores y otros alumnos.

En internet se encuentran una variedad de sitios para generar redes sociales privadas y públicas para soluciones específicas, las cuales pueden ser aprovechadas por docentes y/o instituciones [\[Valenzuela, 2013\]](#page-67-0). Este tipo de redes ayudan a publicar información, apoyar el aprendizaje autónomo, el trabajo en equipo, la comunicación, la retroalimentación, el acceso a otras redes similares, el contacto con otros expertos, entre otros elementos. De la misma forma, da soporte entre estudiantes en general, igualmente entre el binomio estudiante - profesor; lo cual facilita el aprendizaje constructivista y el aprendizaje colaborativo [\[Gómez,](#page-66-2) [2012\]](#page-66-2).

Los estudiantes usualmente buscan información en la red que les ayude en la realización de sus tareas o proyectos escolares, la cual puede ser correcta o incorrecta, lo que en consecuencia afecta el aprendizaje del alumno.

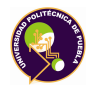

# <span id="page-6-0"></span>**1.2. Motivación**

En internet existen sitios que apoyan a los alumnos de diferente nivel educativo a través de la distribución de materiales didácticos como youtube, wikipedia, slideshare, monografías donde se encuentran los que en general se le denomina como " objetos de interés" en formatos como videos, presentaciones, artículos o libros.

Este documento propone la construcción de una red social, cuyo contenido está dirigido a apoyar el aprendizaje de conceptos de metodología de la investigación.

# <span id="page-6-1"></span>**1.3. Objetivo general**

Construir una red social temática que apoye el aprendizaje de conceptos de metodología de la investigación.

# <span id="page-6-2"></span>**1.4. Objetivos específicos**

- 1. Modelar tipos de usuario y de documentos para una red social utilizando ontologías.
- 2. Validar la consistencia de las ontologias utilizando razonadores.
- 3. Describir métricas de redes sociales para proponer aplicaciones de una red temática.
- 4. Crear y mantener una red social prototipo en la plataforma se software.

# <span id="page-6-3"></span>**1.5. Justificación**

Las redes sociales son herramientas muy utilizadas, como lo muestra el *World Map of Social Networks* [\[Vincenzo, 2013\]](#page-67-4), además de que en la internet se puede encontrar información a diferentes niveles y áreas que dan soporte a alumnos para ayudarse en sus clases o para uso en las presentaciones de temas escolares.

Se propone la construcción de una red social para la comunidad universitaria, en donde los usuarios puedan compartir materiales con respecto al dominio de

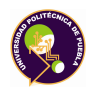

interés, es decir, la metodología de la investigación y expresar su opinión con respecto a la utilidad a través de esquemas de etiquetado y comentarios.

Los esquemas de etiquetado eson una forma de categorizar los contenidos. La representacion de la operacion de la red y el manejo de los tipos de usuarios se realizará por medio de ontologías que en ciencias de la computación se define como una conceptualización de una especificación compartida [\[Gruber, 1993a\]](#page-66-3), básicamente es un conjunto de conceptos y relaciones que son relevantes en un dominio, es decir, una representación de conocimiento que facilita compartir y comunicar la información.

El análisis de redes sociales permite estimar la interacción entre los usuarios, así como la relevancia de los materiales. Para llevar a cabo el objetivo especifico tres, se proponen las métricas de *centralidad*, *intermediación* y *cercanía* establecidas por Linton C. Freeman [\[Freeman, 1978\]](#page-66-4) y las de Christophe Thovex [\[Thovex,](#page-67-5) [2010\]](#page-67-5) que se describen en la sección 2.2 de este documento.

## <span id="page-7-0"></span>**1.6. Contribuciones**

Las contribuciones de esta tesis son:

- \* Prototipo de una red social temática en una plataforma de software.
- \* Construcción de oltologia para modelar tipos de usuarios y de documentos.
- \* Descripción de métricas de redes sociales para proponer aplicaciones en una red temática.

# <span id="page-7-1"></span>**1.7. Plataforma de desarrollo**

Para la red social se ha seleccionado la plataforma NING, que permite crear sitios web y redes sociales de manera rápida y sencilla, ofrece soporte para el diseño, movilidad, conexión con otras redes como facebook y twitter, manipulación del contenido (publicaciones) y de los datos de la red; su enfoque es hacia los usuarios con habilidades técnicas limitadas.

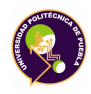

Esta plataforma brinda en la version básica 2 administradores, 1000 miembros por red y apoyo por correo electrónico. Cuenta con herramientas para la gestión de la red social, permite a los desarrolladores tener cierto grado de control en los códigos lo que facilita cambiar características de la interfaz del usuario, disponer de noticias y/o información de eventos, unirse a grupos, leer y comentar las entradas, ver fotos, vídeos, entre otras funciones.

# <span id="page-9-0"></span>**Capítulo 2**

# **Marco teórico**

En el capitulo 2 se presentan definiciones básicas de la teoría de grafos, debido a que estas se emplean para el estudio de las redes sociales. Algunas de las métricas utilizadas comúnmente en el ARS se describen en la segunda sección.

## <span id="page-9-1"></span>**2.1. Teoría de grafos**

Un grafo es un sistema matemático abstracto. La teoría de grafos tiene aplicación en ciencias sociales, físicas, ingeniería en comunicaciones, entre otras. También juega un papel importante en varias áreas de ciencias de la computación como en la inteligencia artificial, lenguajes formales, gráficas por computadora, sistemas operativos, organización y recuperación de información y análisis de redes sociales.

Los grafos se representan con una matriz de incidencia o diagramas como muestra la Figura [2.1.](#page-10-0) Los círculos se consideran nodos y las líneas o flechas relaciones. De acuerdo con la definición de [\[Rosen., 2004\]](#page-67-6), un grafo simple *G* = (*V, E*) consta de V, un conjunto no vacío de *vértices* o *nodos* y E, un conjunto de pares no ordenados de elementos distintos de V llamados *aristas*.

Un grafo dirigido (V, E) consiste en un conjunto de vértices V y un conjunto de aristas E que son pares ordenados de elementos de V.

Si una arista  $x \in E$  está asociada a un par ordenado  $\langle u, v \rangle$  donde  $u, v \in V$ , entonces *x* conecta o une a *u* y *v*, se dice que *x* es arista dirigida y que se origina en *u* y *v* es su destino, *u* y *v* son nodos *adyacentes*. Si el par de vértices no es

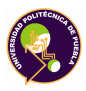

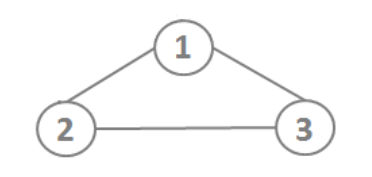

Figura 2.1: Ejemplo grafo simple

<span id="page-10-0"></span>ordenado, la arista no es dirigida. Un grafo en la que cada arista está dirigida se llama *digrafo* o *grafo dirigido*. Un grafo en que cada arista es no dirigida se denomina *grafo no dirigido*. Si algunas aristas están dirigidas y otras no lo están, el grafo es *mixto*, ver Figura [2.2.](#page-10-1)

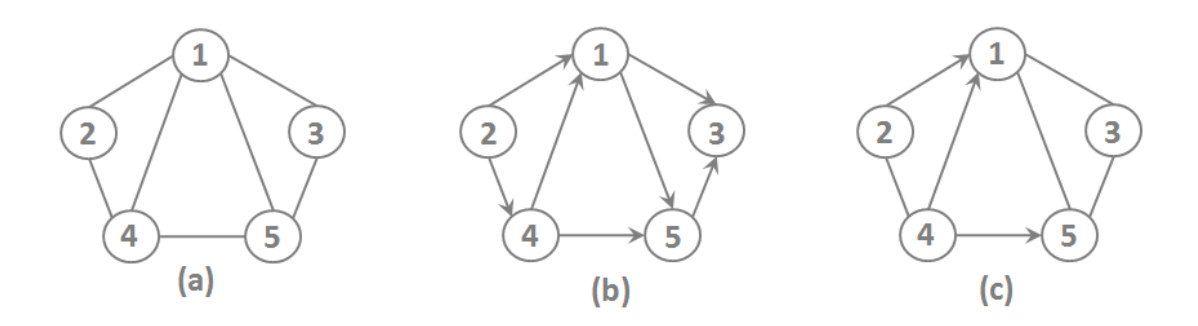

<span id="page-10-1"></span>Figura 2.2: Ejemplo grafo no dirigido(a), grafo dirigido(b) y grafo mixto(c)

Cuando los nodos representan personas y las aristas relaciones entre éstas, se denominan *grafos sociales*, los cuales se estudian por medio del análisis de redes sociales (ARS). La Figura [2.3](#page-11-1) muestra un ejemplo de un grupo social, con etiquetas sobre las aristas; por ejemplo, representan que *A* es tío de *B* y *B* es sobrino de *A*, además si las personas no se relacionan como *C* y *D*, entonces no comparten ninguna arista.

En la Figura [2.3](#page-11-1)  $V = \{A, B, C, D\}$  donde los nodos son personas,  $A = Leo$ ,  $B =$  Julian,  $C =$  Clau,  $D =$  Lucy, además, siguiendo la definición de los pares no ordenados,  $E = \{ \langle A, D \rangle, \langle D, A \rangle, \langle B, C \rangle, \langle C, B \rangle, \langle B, A \rangle, \langle A, B \rangle \},$  las etiquetas son : { tío de, sobrino de, novio de, novia de, primo de, prima de } las ternas nodo-arista-nodo son: { $\langle$  Leo − primo de → Lucy  $\rangle$ ,  $\langle$  Lucy − prima de → Leo  $\rangle$ ,  $\langle$  Julian − novio de → Clau  $\rangle$ ,  $\langle$  Clau − novia de → Julian  $\rangle$ ,  $\langle$  Julian − sobrino de  $\rightarrow$  Leo  $\rangle$ ,  $\langle$  Leo – tío de  $\rightarrow$  Julian  $\rangle$ }

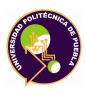

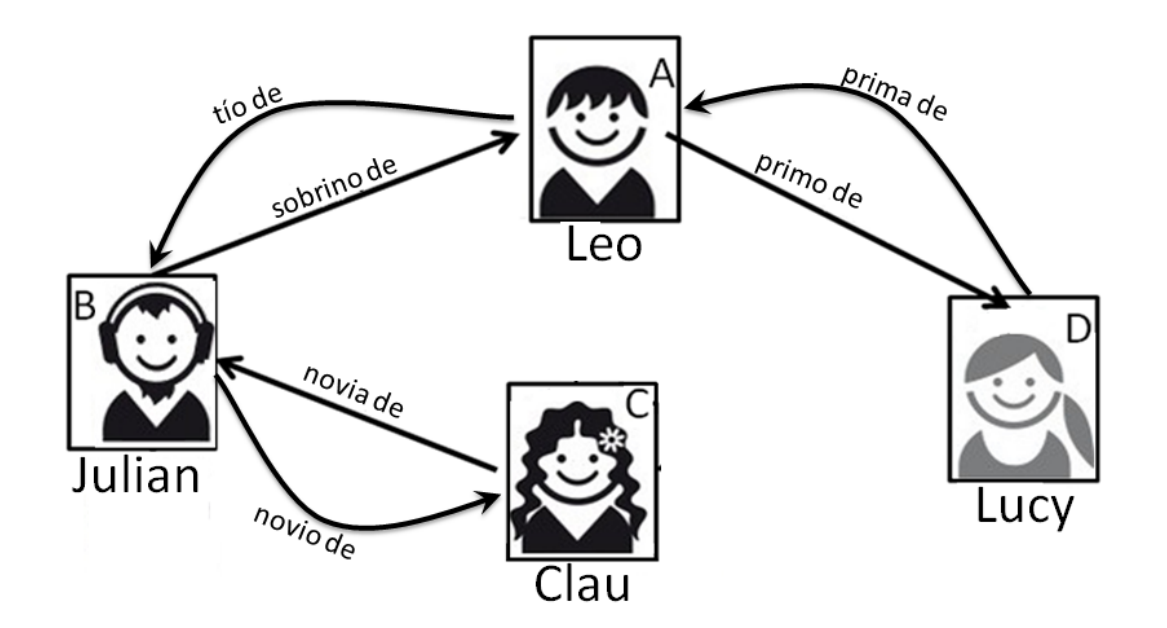

Figura 2.3: Ejemplo de un grafo social

# <span id="page-11-1"></span><span id="page-11-0"></span>**2.2. Métricas para el análisis de redes sociales**

El ARS se utiliza para identificar, representar, visualizar a los nodos (generalmente hacen referencia a individuos, organizaciones) o conocimientos y las aristas (relaciones entre enlaces los nodos, por ejemplo relaciones de amistad, parentesco, intereses comunes, intercambio financiero, creencias religiosas). La teoria de grafos, entre modelos matemáticos, permiten estudiar las representaciones de las redes de diferentes tamaños como las familiares o equipos de proyectos, al igual que las comunidades grandes de internet [\[Grant, 2010\]](#page-66-5).

Según [\[Freeman, 2006\]](#page-66-6), el ARS realiza un mapeo de las relaciones entre los individuos que pertenecen a grupos, organizaciones, estados o naciones, sitios web o citas entre las publicaciones académicas, estudia la estructura social aplicando la teoría de grafos.

En el ARS, una red social es un mapa de las aristas relevantes entre todos los nodos estudiados, un subconjunto de ese mapa se denomina una *red socio*

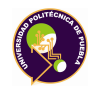

*céntrica*, otro tipo de red es una *red personal*la cual se refiere a la red de una persona en diferentes contextos sociales.

En la década de 1970, hubo un avance considerable en la teoría de grafos y se volvió disponible gracias a las computadoras relativamente potentes. El ARS en aquella época empezó a despegar como una especialidad inter-disciplinaria. Desde entonces su crecimiento ha sido rápido. Se han encontrado aplicaciones importantes en el comportamiento organizacional, la propagación de enfermedades contagiosas, la salud mental y el apoyo social.

Desde aquel momento surgieron varias organizaciones profesionales, libros, revistas, algunos centros de investigación y formación sobre ARS, se construyeron programas de computadora con la tarea de facilitar el análisis de datos estructurales, apoyado por un diseño específico.

Las tablas 2.1 a 2.9 presentan una breve descripción de algunas de las métricas relacionadas con el ARS. De lado izquierdo se incluyen la formula y del lado derecho, se presentan algunas observaciones.

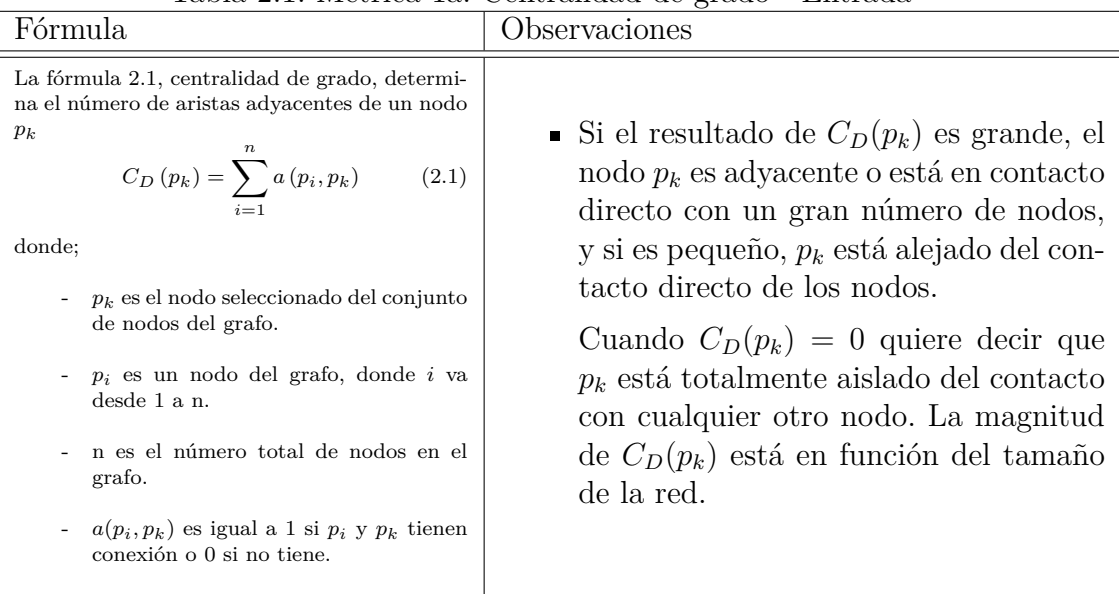

<span id="page-12-0"></span>Tabla 2.1: Métrica 1a: Centralidad de grado - Entrada

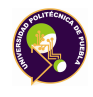

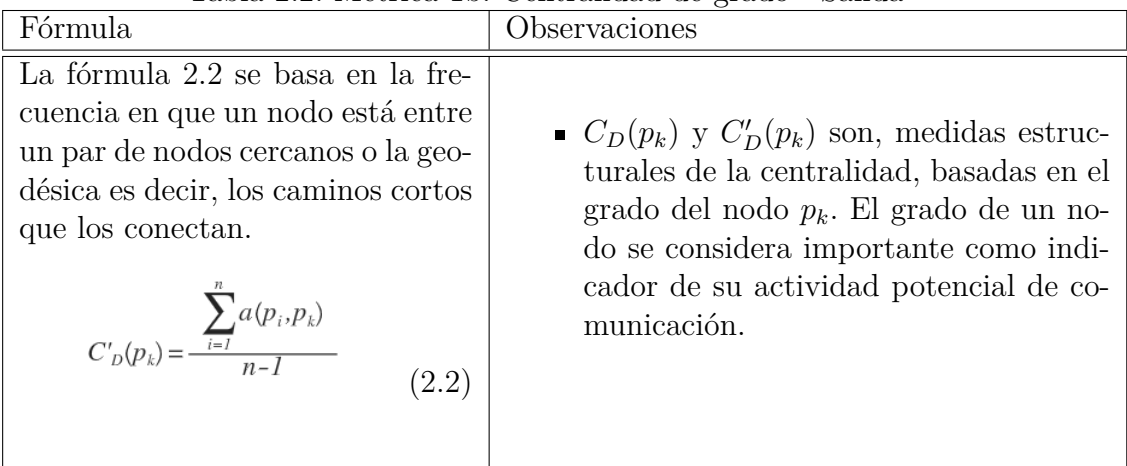

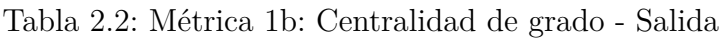

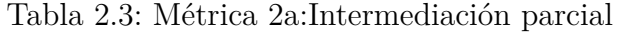

<span id="page-13-1"></span><span id="page-13-0"></span>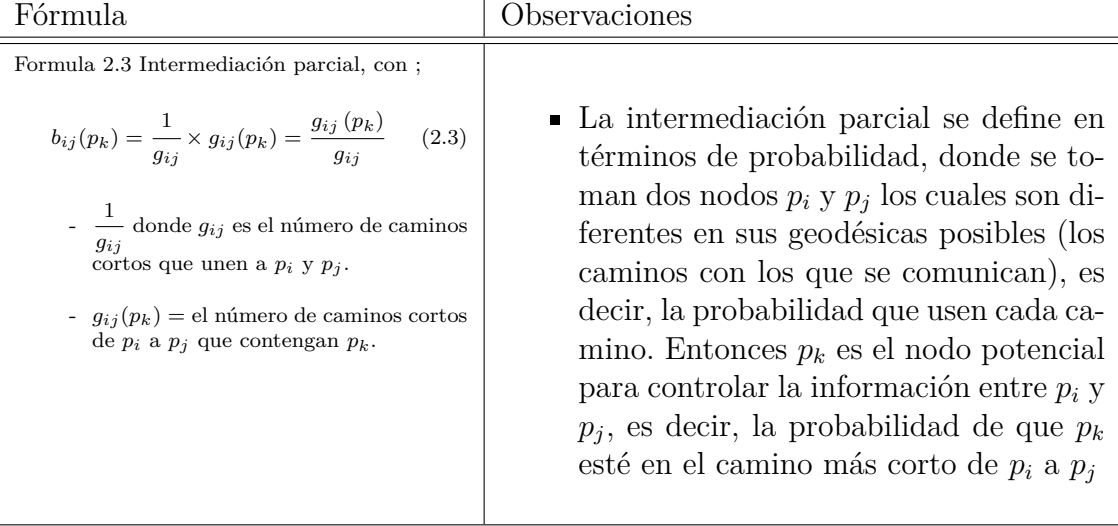

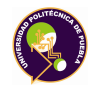

<span id="page-14-0"></span>

| Tabla 2.4. Interfica 2D.Intermediation centralidad global                                                                                                    |                                                                                                    |  |  |  |  |
|----------------------------------------------------------------------------------------------------|----------------------------------------------------------------------------------------------------|--|--|--|--|
| Fórmula                                                                                                    | Observaciones                                                                                                    |  |  |  |  |
| La fórmula 2.4 es para determi-<br>nar la intermediación centralidad<br>global de $p_k$ .<br>$n \quad n$<br>$C_B(p_k) = \sum \sum b_{ij}(p_k)$ (2.4)<br>i < i | $\blacksquare$ Para determinar la intermediación cen-<br>tralidad global de un nodo $p_k$ , se su-<br>man sus valores de intermediación par-<br>cial $(b_{ij}(p_k))$ para todos los pares no or-<br>denados de nodos en los que $i \neq j \neq k$ . |  |  |  |  |
|                                                                                                    |                                                                                                    |  |  |  |  |

Tabla 2.4: Métrica 2b:Intermediación centralidad global

Tabla 2.5: Métrica 2c:Intermediación centralidad relativa

<span id="page-14-1"></span>

| Fórmula                                                                                                    | Observaciones                                                                                                    |
|----------------------------------------------------------------------------------------------------|----------------------------------------------------------------------------------------------------|
| La fórmula 2.5 es para la interme-<br>diación centralidad relativa de un<br>nodo del grafo.<br>$C'_B(p_k) = \frac{2C_B(p_k)}{n^2 - 3n + 2}$ (2.5) | • La centralidad relativa, se obtiene de<br>cualquier nodo dentro del grafo como<br>se expresa en la fórmula 2.5, donde los<br>resultados se comparan para encontrar<br>un nodo central, en el cual $C'_B(p_k)$ toma<br>un valor más alto, que el resto de los<br>nodos. |

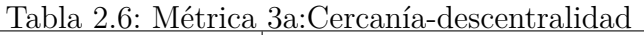

<span id="page-14-2"></span>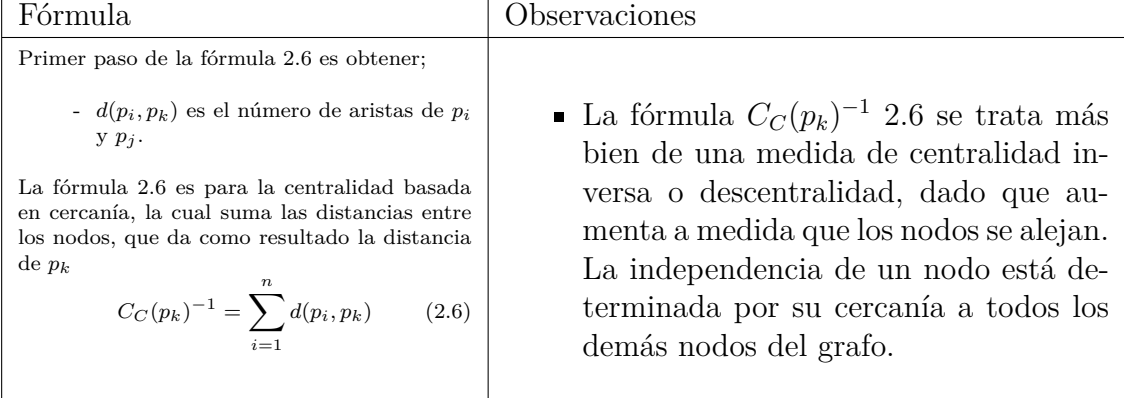

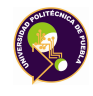

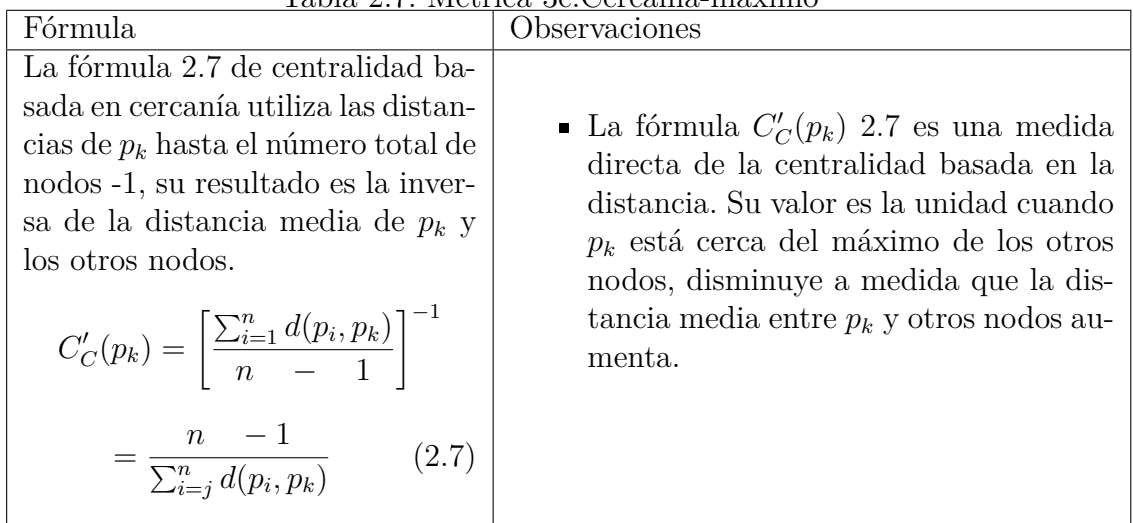

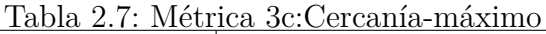

<span id="page-15-0"></span>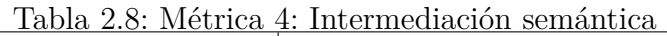

<span id="page-15-1"></span>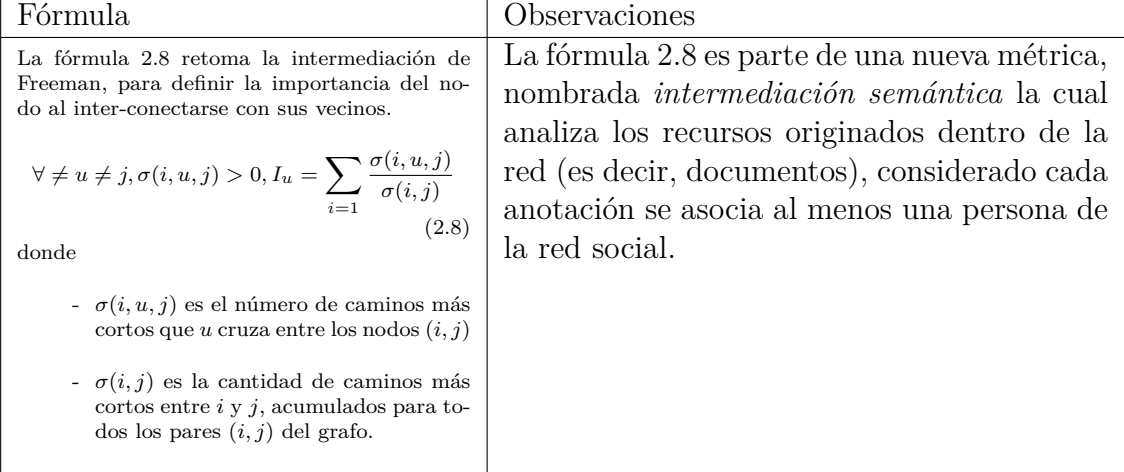

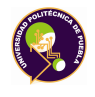

<span id="page-16-1"></span><span id="page-16-0"></span>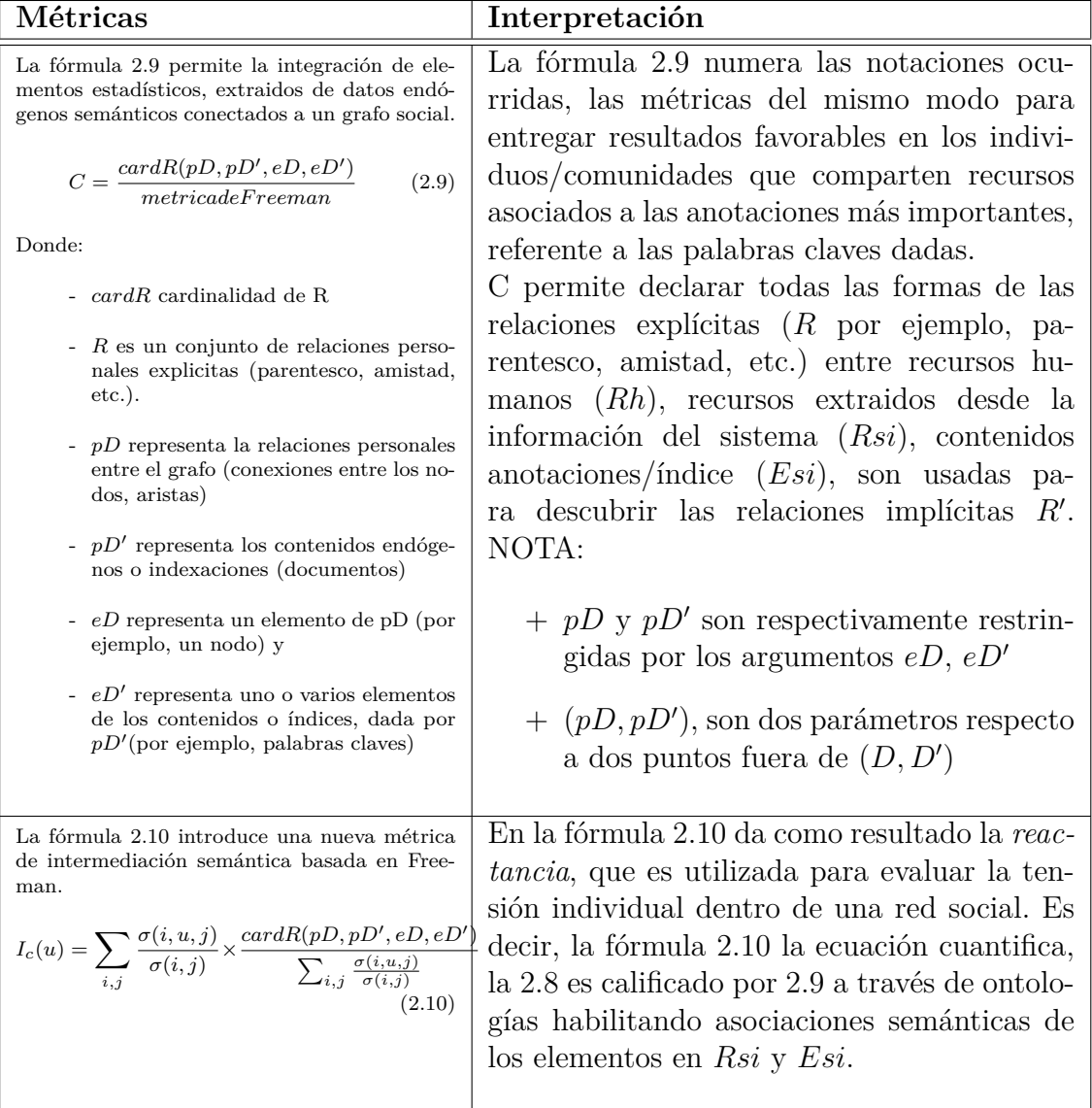

#### Tabla 2.9: Métrica Thovex e interpretación semántica

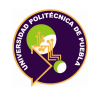

# <span id="page-17-0"></span>**2.3. Trabajos relacionados**

En la web existen diferentes sitos/redes sociales temáticas (RSTs) con el propósito de ayudar a las personas interesadas en llevar acabo un proyecto de investigación o proporcionar información relacionada con el tema a investigar. Además de ser utilizadas por profesores y alumnos como un apoyo en el desarrollo de un proyecto, aportando contenidos e ideas de los mismos, también pueden compartir publicaciones y permiten a los usuarios realizar otra tareas como las que se muestra en las tablas [2.10](#page-17-1) a [2.12](#page-19-0)

<span id="page-17-1"></span>

| LOGOTIPO<br>DESCRIPCIÓN |                                                             |  |  |  |
|-------------------------|-------------------------------------------------------------|--|--|--|
|                         | Nombre : AMiner antes arnetminer                            |  |  |  |
|                         | Contenido : Enviar, información relacionada con el tema     |  |  |  |
|                         | a buscar                                                    |  |  |  |
|                         | Interacción : Colaborar, seguir a cualquier investigador,   |  |  |  |
| <b>ArnetMiner</b>       | búsquedas de temas (por investigador, temas relaciona-      |  |  |  |
|                         | dos, ubicación de los investigadores, etc), información ge- |  |  |  |
|                         | neral del tema, investigadores y sus publicaciones          |  |  |  |
|                         | Organización: AMiner                                        |  |  |  |
|                         | Usuarios : Investigadores, profesores, alumnos, abierto al  |  |  |  |
|                         | público                                                     |  |  |  |
|                         | Idioma interfaz : Inglés                                    |  |  |  |
|                         | URL: http://www.aminer.org                                  |  |  |  |
|                         | Nombre : cursame                                            |  |  |  |
|                         | Contenido: Video, imágenes, diapositivas                    |  |  |  |
|                         | Interacción : Permite a los profesores crear actividades    |  |  |  |
|                         | académicas y a los estudiantes responderlas desde cual-     |  |  |  |
|                         | quier lugar. Ofrece recomendación de contenido, con ac-     |  |  |  |
|                         | ceso a chat individual o grupal.                            |  |  |  |
| cúrsa me                | Organización : Cúrsame con apoyo de HP (Hewlett-            |  |  |  |
|                         | Packard), SEP (Secretaría de Educación Pública), Spec-      |  |  |  |
|                         | tron desarrollo                                             |  |  |  |
|                         | Usuarios : Directivos, maestros, alumnos, padres            |  |  |  |
|                         | Idioma interfaz : Español con opción a inglés               |  |  |  |
|                         | URL : http://www.cursa.me)                                  |  |  |  |

Tabla 2.10: Descripción RSTs, segmento A

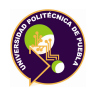

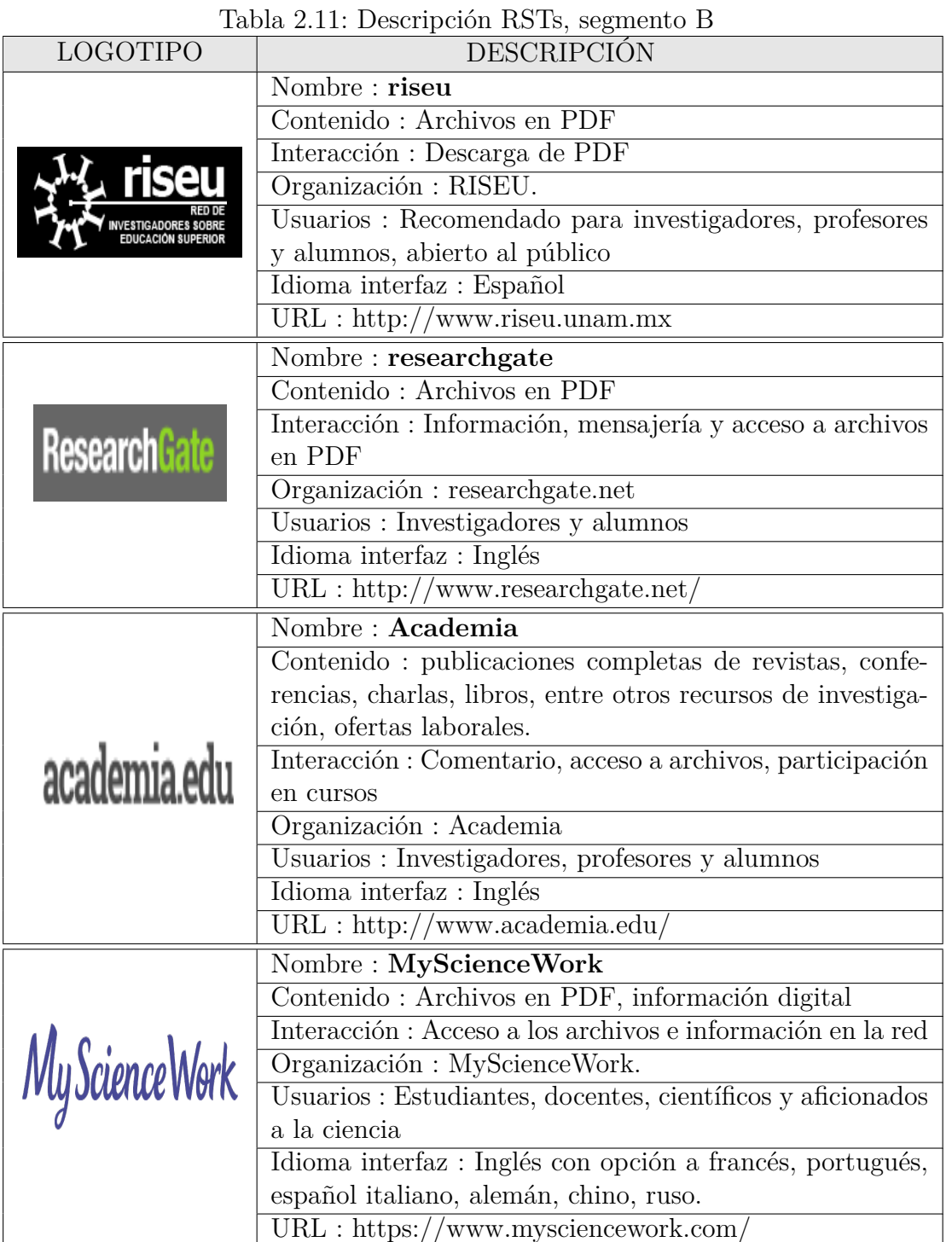

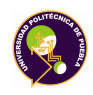

<span id="page-19-0"></span>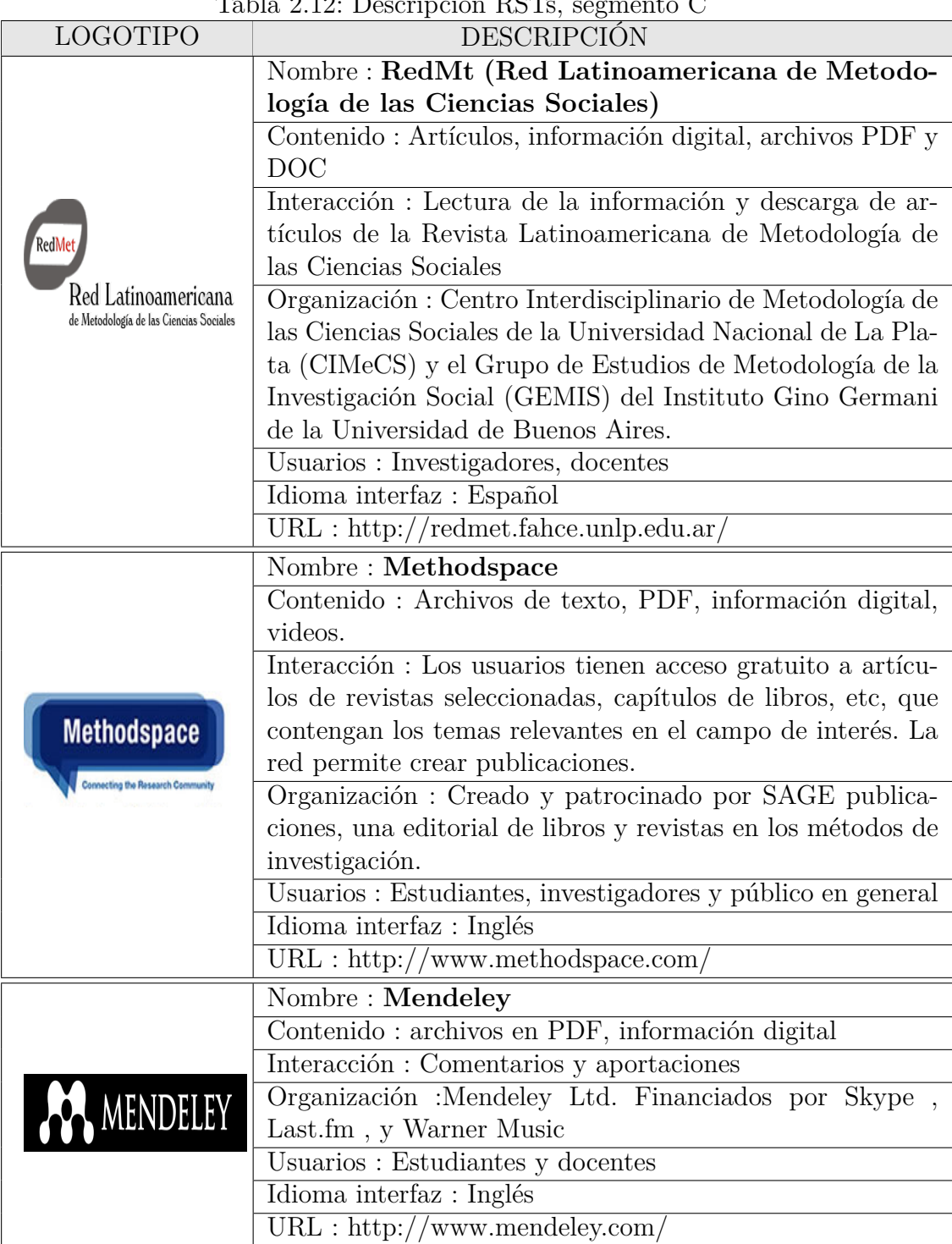

#### Tabla 2.12: Descripción RSTs, segmento C

# <span id="page-20-0"></span>**Capítulo 3**

# **Construcción de una red social temática**

## <span id="page-20-1"></span>**3.1. Diseño Centrado en el Usuario**

Una definición de usabilidad dice que es, "la medida en la que un producto se puede usar por determinados usuarios para conseguir objetivos específicos con efectividad, eficiencia y satisfacción en un contexto especificado [\[Nielsen, 1993\]](#page-67-7)". Otra definición la de [\[ISO, 1999\]](#page-66-7) menciona que la usabilidad es el grado con el cual un producto puede ser utilizado por usuarios potenciales para lograr metas elegidas con efectividad y satisfacción en un contexto específico de uso.

DCU utiliza la usabilidad para crear un producto (sea un sitio web, programa, aplicación, equipo, etc. en este caso una red social), tomando en cuenta la rapidez y facilidad de hacer las cosas, la cercanía con el usuario, el contexto con el que se va a usar el producto, la satisfacción de las necesidades y determina si el producto es fácil de usar. Como consecuencia de tomar en cuenta estos puntos, provoca la reducción de costos de producción y mantenimiento, además de mejorar la calidad del producto [\[Douglas, 2002\]](#page-66-8).

DCU conjunta mercadeo (marketing) con usabilidad, centrándose en el problema de obtener y conservar público. Además de ser amigable y procurar que los visitantes se transformen en usuarios, también combina objetivos diversos como: negocios, mercadeo, usabilidad, experiencia del usuario(DCU) [\[Norman, 1986\]](#page-67-8).

Para diseñar MInv, se ha elegido la metodología Diseño Centrado en el Usua-

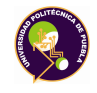

rio (DCU) la cual ayuda a conseguir satisfacción y experiencia de los usuarios finales. Se basa en las necesidades, objetivos, expectativas, motivaciones y capacidades de los usuarios [\[Pradeep, 1998\]](#page-67-9).

## <span id="page-21-0"></span>**3.1.1. Elementos de DCU**

DCU, analiza cuatro elementos los cuales son; personas, tareas, tecnologías y aspectos sociales, cada uno influye en la construcción de un diseño que satisfaga el objetivo (ver Figura [3.1](#page-21-2) ).

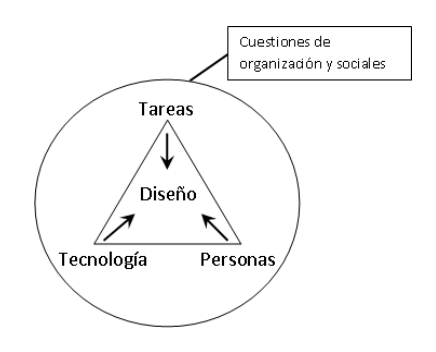

Figura 3.1: Elementos de DCU [\[Norman, 1986\]](#page-67-8)

## <span id="page-21-2"></span><span id="page-21-1"></span>**3.1.2. Aplicación del DCU en el diseño de la red MInv**

Es importante tomar en cuenta y satisfacer el objetivo de la RST, el cual es *çonstruir una red social temática que apoye el aprendizaje de conceptos de metodología de la investigación."*

Para identificar a la RST por un nombre, se considera el propósito el cual es tener información correspondiente al tema de la metodología de la investigación, por lo cual se ha nombrado como MInv, de:

- M por metodología
- Inv por abreviar investigación

donde juntas se hace una abreviación de metodología de la investigación o también se puede ver como Mi Investigación, ya que es para ayudar a la documentación de proyectos.

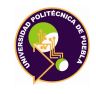

#### **a) Personas**

En DCU las personas son un elemento para el diseño y se requiere comprender quiénes son los que van a utilizar la red (es decir, los usuarios potenciales), comenzando por las características básicas y también con lo que se diferencian entre individuos por ejemplo [\[Douglas, 2002\]](#page-66-8).

- *.* Niños, jóvenes, adultos, ancianos.
- *.* Nivel educativo.
- *.* Qué otros sitios utilizan.
- *.* Experiencia en la web.
- *.* Preocupación por la estética o la funcionalidad.

Estos datos ayudan a saber con qué tipo de personas se va a tratar y dirigir la RST. En el caso de la red MInv las personas son principalmente los alumnos y los asesores de tesis (profesores). Las personas son jóvenes de 18 a 40 años de edad, alumnos de la universidad, que visitan sitios variados (como redes sociales, páginas de juegos y los relacionados con sus carreras, etc.), y los alumnos manejan la web para búsqueda de información sobre sus materias y cosas personales su experiencia está comprobada.

#### **b) Tareas**

Las tareas son las que se podría realizar utilizando la red, lo principal es no enfocarse en lo que los clientes quieren, si no en lo que necesitan. Después de conocer al usuario, se debe realizar un análisis de tareas y objetivos.

Primero catalogar y esquematizar lo que el usuario va hacer cuando utiliza la RST, por ejemplo, si quiere mandar un mensaje a un amigo o quiere encontrar las diferentes formas de hacer citas en un documento.

Segundo, reducir la carga cognitiva, por ejemplo, utilizar una metáfora que la gente comprenda (como íconos para representar, un "me gusta") y aprovechar los recursos de las computadoras.

Tercero, el entrenamiento para realizar tareas en la RST, es decir, no tiene por qué ser 100 por ciento intuitivo en el primer uso, ya que es distinta la facilidad de uso con la facilidad de aprendizaje.

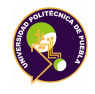

Cuarto, ayudar a los usuarios a ser expertos en los términos básicos al inicio, proporcionar tal vez un diccionario con términos usuales, una sección para primerizos o introducción.

Es importante para las tareas saber la opinión del usuario, para esto sea apoya en algunas de las técnicas tradicionales de marketing para conocer a los usuarios, como son los grupos de enfoque (o *Focus groups*) y encuestas ( vía telefónica, en línea, con diferentes tipos de usuarios potenciales); las pruebas pilotos antes de mostrar la RST a usuarios potenciales; realizar entrevistas; pruebas de las encuestas y los grupos de enfoque y la retroalimentación constante (por ejemplo, con encuestas en línea).

Para definir las tareas que se realizan en Minv, junto con los privilegios que los usuarios pueden efectuar se muestra en la tabla [3.1](#page-23-0)

<span id="page-23-0"></span>

| ταυια σ.τ.<br>TOTCOD ACIINTO AC INTITIA             |            | Usuario tipo |               |
|-----------------------------------------------------|------------|--------------|---------------|
| Tareas                                              | Alumno     | Profesor     | Administrador |
| Abrir tema                                          | X          |              |               |
| Realizar comentarios                                | $\sqrt{}$  |              |               |
| Compartir imágenes desde archivo o desde una página |            |              |               |
| Compartir vínculos                                  |            |              |               |
| Insertar/incrustar vídeos                           | $\sqrt{ }$ |              |               |
| Adjuntar archivos                                   | $\sqrt{ }$ |              |               |
| Crear relaciones entre usuarios                     | $\sqrt{ }$ |              |               |
| Acceso a perfiles                                   | $\sqrt{ }$ |              |               |
| Buscar usuarios                                     | $\sqrt{ }$ | $\sqrt{}$    |               |
| Personalizar perfiles                               | X          | X            |               |
| Crear categorías, etiquetas                         | X          | X            |               |
| Diseño y URL personalizados                         | X          | X            |               |
| Controles de privacidad y moderación                | X          | X            |               |

Tabla 3.1: Tareas dentro de MInv

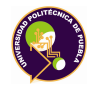

#### **c) Tecnología**

Para elemento de DCU de la tecnología, es necesario saber al equipo de cómputo que utiliza o tiene acceso el usuario, junto con la organización y ubicación donde realiza sus actividades. Todo lo que posee el equipo de los usuarios potenciales debe tomarse en cuenta, el disco, potencia, monitor(es) y software, conexiones.

<span id="page-24-0"></span>Los usuarios potenciales como se concreta en el elemento Personas son alumnos, los cuales tienen acceso a equipos de cómputo en la institución, no obstante algunos poseen dispositivos personales pero de forma representativa para MInv utilizan computadoras con las características que se muestran el la tabla [3.2](#page-24-0)

| Disco duro  | 500 GB        |
|-------------|---------------|
| Potencia    | 1Hz           |
| Monitor(es) | $21$ plg      |
| Software    | Windows Vista |
| Conexión    | a Internet    |

Tabla 3.2: Características del equipo

Otra parte importante es donde se lleva acabo el desarrollo para eso existen plataformas en línea que se encargan de dar soporte, gestión de documentos, hospedaje y herramientas para el diseño, ayudando a que un sitio web se pueda convertir posteriormente en una RST.

Algunas de estas plataformas para crear redes sociales son Social $Go<sup>1</sup>$  $Go<sup>1</sup>$  $Go<sup>1</sup>$ , Spruz [2](#page-24-2) y Ning[3](#page-24-3) , las cuales ofrecen diferentes servicios en la nube, la tabla [3.3](#page-25-0) muestra las características de tres plataformas para crear redes sociales, entre las que se encuentran Ning, que es la utilizada en esta tesis, por ser una red sencilla de configurar y usar, que permite con un limite a 150 miembros.Una ventaja que ofrecen las plataformas es que permiten probar y visualizar la RST, directamente en línea.

<span id="page-24-3"></span><span id="page-24-2"></span><span id="page-24-1"></span><sup>1</sup>http://www.socialgo.com <sup>2</sup>http://www.spruz.com <sup>3</sup>http://ning.com

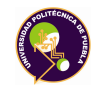

| <b>Servicios</b><br>Plataforma | Menores | privados<br>Grupos | -<br>콭<br>œ<br>۰<br>பீ | Blogs | Foros | archivos<br>읍<br>Gestor | RSS<br>Genera | eventos<br>읍<br>Calendario | ncuestas<br>ш | Š | ti<br>5 | Imágenes | Video | ۰<br><br>Į | adjuntos<br>Archivos | O<br>÷<br>menos<br>ā | espacio<br>8 |
|--------------------------------|---------|--------------------|------------------------|-------|-------|-------------------------|---------------|----------------------------|---------------|---|---------|----------|-------|------------|----------------------|----------------------|--------------|
| Socialgo                       |         |                    |                        |       | 1     | 0                       |               | 1                          | 0             | 0 | 1       | 1        |       | 4          | 0                    |                      | 4            |
| <b>Spruz</b>                   |         |                    | 0                      |       | 1     | 4                       |               | d                          |               | 0 | 1       | 1        | 0     | 0          | 0                    | 0                    | 0.1          |
| Ning                           | 4       | 0                  |                        |       | 4     | 0                       | и             | 0                          | 0             | 0 | 0       | 1        | 0     | 0          | 4                    |                      | и            |

<span id="page-25-0"></span>Tabla 3.3: Comparación servicios de plataformas para construcción de RST

#### **d) Aspectos sociales**

Entre los aspectos sociales están los factores organizacionales que afectan al usuario como puede ser el lugar donde realiza sus tareas, el entorno donde éstas se realizan y la seguridad.

La RST es para proporcionar información relacionada con metodología de la investigación, por lo tanto, la organización no es de oficinas o jerarquías directivas pero se divide en diferentes tipos de usuarios. Para MInv las jerarquías se muestran en la Figura [3.2](#page-25-1)

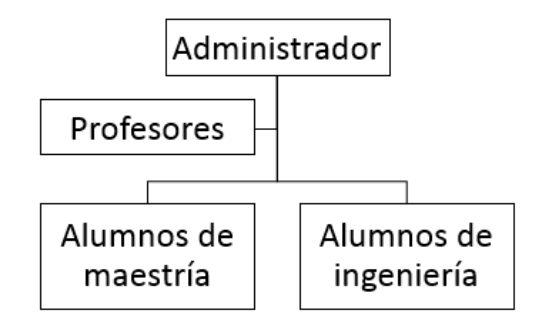

Figura 3.2: Jerarquía de la RST

<span id="page-25-1"></span>Para complementar la Figura [3.2](#page-25-1) se creo la Tabla [3.4\)](#page-26-1) donde MIAPI: Maestría en Ingeniería en Automatización de Procesos Industriales, MISCI: Maestría en Ingeniería en Sistemas y Computo Inteligente, MIDB: Maestría en Ingeniería en Diseño de Bioprocesos, MGIT: Maestría en Gestión e Innovación Tecnológica

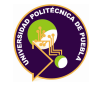

<span id="page-26-1"></span>

| Tipos de usuarios         | Nivel educativo                | Carrera                           | Cuatrimestre                     | Ubicación             |
|---------------------------|--------------------------------|-----------------------------------|----------------------------------|-----------------------|
| Profesores/investigadores | Doctorado                      | Varias líneas de<br>investigación | Ninguno                          | Cubo profesor         |
| Alumnos de maestría       | Licenciatura                   | MIAPI, MISCI,<br>$MIDB.MGIT*$     | cuatrimestre<br>en adelante      | Area de posgra-<br>do |
| Alumnos de ingeniería     | licen-<br>Cursando<br>ciatura. | Informática                       | cuatrimestre<br>6<br>en adelante | Sin asignación        |

Tabla 3.4: Aspectos Sociales

#### <span id="page-26-0"></span>**3.1.3. Construcción de escenarios**

La construcción de escenarios se enfoca más en lo que los usuarios hacen (o pretende hacer) que en cómo lo hace (es decir, crear casos de uso). Los escenarios muestran quienes son los usuarios y sus características, junto con las tareas que quieren hacer y el contexto de uso de la RST, para esto se pueden usar diferentes técnicas, por ejemplo, bosquejos como lo muestra la Figura [3.3,](#page-26-2) que también ayudan a diseñar las funcionalidades y posteriormente se vuelvan realidad, en los usuarios pueden saber si algo es buena idea, si es útil o tienen algún problema.

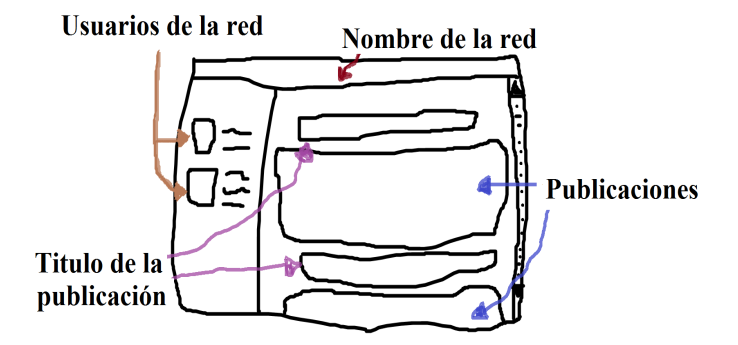

Figura 3.3: Ejemplo de bosquejo

<span id="page-26-2"></span>Es recomendable crear varios escenarios para cada uno de los diferentes tipos de usuarios, donde se incluyan fotografías o secuencias de dibujos (*storyboards*), secuencia de páginas web que dan idea de cómo se realiza una tarea [\[Norman,](#page-67-8) [1986\]](#page-67-8).

Para elegir las tareas conviene observar y entrevistar a los clientes, es decir, saber lo que hacen los usuarios; se puede llevar un registro de las tareas que realiza el usuario a lo largo de uno o dos días; saber el lugar donde desempeña

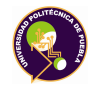

sus actividades, tomar en cuenta los sitios web que visita y permitir que vean su sitio web (si lo tiene) o el de la competencia, de esta forma se está al corriente de qué cosas le gustan o disgustan.

Después de observar, se continua con entrevistas a los usuarios; preguntar si tienen ideas acerca de cómo organizar y estructurar las partes del producto. Después de un tiempo, se muestran los escenarios (bosquejos) modificados y realizar preguntas acerca de si son correctos los conceptos manejados, se deben de evitar que las respuestas sea simplemente sí o no, porque la realidad es compleja, si es posible se deben grabar las entrevistas, sin interrupciones, en el ambiente habitual de los usuarios.

Es recomendable comenzar las entrevistas con preguntas fáciles, por ejemplo, con preguntas abiertas y dejar que los entrevistados hablen de sus pensamientos y experiencia, sin juzgar ni confrontaciones, es decir, escuchar mucho y hablar poco (es decir, es una entrevista, no una conversación).

Al realizar las observaciones y entrevistas se tiene nueva información, por lo consiguiente, se requiere es organizar los datos recopilados ya sea con un diagrama de afinidad o un ordenamiento por cartas (card sorting), etc. Además de realizar encuestas a los usuarios, un grupo de enfoque y analizar a la competencia.

Una vez elegidos los objetivos o tareas a ser desarrolladas por los usuarios, éstas son seleccionadas del análisis de tareas, junto con las observaciones y entrevistas con los usuarios. Las tareas deben ser tanto representativas, como las que los usuarios quieren (o tienen que) realizar. Evitado tareas que los usuarios no utilicen y que la RST permita hacer. Quizá algunas sean nuevas en la web, pero probablemente no son nuevas en la vida de los usuarios. Además de ser comunes o importantes y describir una actividad completa (ver Tabla [3.1](#page-23-0) donde se muestran las tareas dentro de MInv).

A partir de la sección 3.1.2 en Tareas, se crean casos de uso, hacen falta la creación de un ícono para identificar la RST, un banner y los casos del inicio de sesión y la organización del contenido, que se describen a continuación:

#### Caso de uso 1 (C1).

Inicio de sesión; se solicita al usuario su correo electrónico con su contraseña correspondiente para tener acceso a la red. (Tiene que estar previamente dado

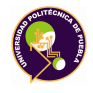

de alta en la red) junto con una imagen estática y una breve descripción del propósito de MInv.

Caso de uso 2 (C2).

Organización del contenido; el usuario podrá tener acceso a los archivos que ofrece MInv, ya sea para descargar, leer y/o comentar los contenidos, donde se mostrará una imagen con descripción del material.

## <span id="page-28-0"></span>**3.1.4. Diseño iterativo**

Una parte importante del DCU es que trabaja con el diseño iterativo el cual forma un ciclo, como se muestra en la Figura [3.4,](#page-28-1) generalmente es una técnica de gran valor para el diseño de interfaces, al brindar las siguientes ventajas [\[Norman,](#page-67-8) [1986\]](#page-67-8):

- 1. Ayuda a encontrar problemas mientras éstos son aún baratos y fáciles de arreglar.
- 2. Asegura que se está construyendo un sitio que tiene las prestaciones que los clientes necesitan.
- 3. Asegura que se están construyendo dichas prestaciones en una forma que los clientes puedan utilizar.

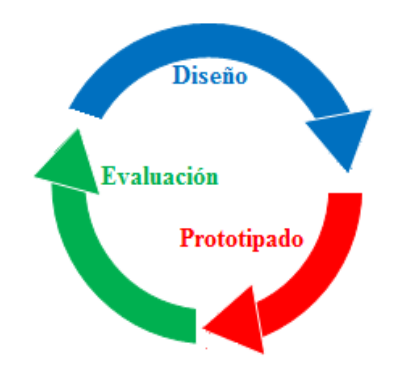

<span id="page-28-1"></span>Figura 3.4: Ciclo de diseño iterativo

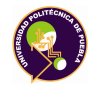

#### **a) Diseño**

Se plantean objetivos y principios, donde los objetivos deben ser medibles, a través de cuestionarios, por ejemplo, si una tarea se realiza en menor tiempo con el producto, si se llega a término de forma exitosa, si ofrece facilitar el aprendizaje, aunque los errores se pueden tomar negativamente se considera que cometerlos es parte de la fase de diseño. Existen objetivos como la satisfacción y la diversión, ya que son conceptos abstractos que no son cuantificables como el tipo o el número de problemas, pero deben tomarse en cuenta.

Para que los resultados sean estadísticamente satisfactorios, es necesario contar con al rededor del 20-50 % de participantes (usuarios potenciales), según su perfil y desempeño [\[Norman, 1986\]](#page-67-8). Esta información sirve para realizar las encuestas a un volumen representativo de usuarios (es decir, no todos) y preguntar cuando los usuarios realicen alguna tarea en particular, como por ejemplo, realizar comentarios, subir algún tipo de información, de esta forma se toma cuenta la opinión de los usuarios.

Para MInv se creó un grupo de usuarios potenciales, con la población tomando en cuenta a los estudiantes y profesores de las diferentes maestrías ( en ingeniería automatización de procesos industriales, diseño de bioprocesos, sistemas y cómputo inteligente, ver tabla [3.5\)](#page-29-0) que oferta la universidad.

<span id="page-29-0"></span>

| POBLACIÓN                                                                  |                                    |   |    |                |    |  |  |  |
|----------------------------------------------------------------------------|------------------------------------|---|----|----------------|----|--|--|--|
| <b>MIAPI</b><br><b>MIDB</b><br><b>MISCI</b><br><b>MGIT</b><br><b>TOTAL</b> |                                    |   |    |                |    |  |  |  |
| PROFESORES                                                                 | $\overline{4}$                     | 3 | 5  | $\overline{4}$ | 16 |  |  |  |
| <b>ALUMNOS</b>                                                             | 17                                 |   | 11 | 30             | 65 |  |  |  |
|                                                                            |                                    |   |    |                |    |  |  |  |
|                                                                            | EXTRACCIÓN DEL 20% DE LA POBLACIÓN |   |    |                |    |  |  |  |
| <b>MIAPI</b><br><b>MIDB</b><br><b>MISCI</b><br><b>MGIT</b><br><b>TOTAL</b> |                                    |   |    |                |    |  |  |  |
| <b>PROFESORES</b>                                                          |                                    |   |    |                | 4  |  |  |  |
| <b>ALUMNOS</b>                                                             | 3                                  |   | っ  | 6              | 12 |  |  |  |

Tabla 3.5: Características de la población

Donde el total de entrevistados fueron 15 personas, 9 hombres, 6 mujeres, de entre 23 a 40 años. Entonces se definen los componentes de MInv los cuales son el logo, banner, inicio de sesión y la organización de los contenidos, donde se usan

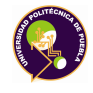

los colores institucionales y algunos de los detalles del logo de la Universidad Politécnica de Puebla (UPPue).

#### **b) Prototipado**

La creación de prototipos permite aplicar lo que se hace en la fase de diseño y así definir la arquitectura de información, cuál será su estructura, los contenidos para cada grupo dentro del producto. Al igual que el diseño de la navegación, que son los métodos con lo que los usuarios encuentran las rutas dentro de la estructura de la información. También el diseño gráfico, es decir, cómo se desarrolla la comunicación visual de la información, utilizando los colores, imágenes, tipografía y la disposición visual. Para los prototipos se pueden usar las siguientes formas [\[Norman, 1986\]](#page-67-8):

Mapa de sitio (*Site map*) : Diagrama o grafo que refleja la estructura del sitio y algo sobre la estructura o flujo de navegación dentro del sitio.

Secuencia de páginas web o *storyboard* : Como lo indica su nombre, es mostrar cómo el usuario va a realizar determinada tarea. También se puede acompañar con una descripción de la tarea.

Esquemas (*schematics*): Representaciones de la disposición (layout) y contenido que aparecerá en las páginas individuales. No contienen imágenes aunque sí están indicados los lugares donde éstas van.

Bosquejos (*sketch*): Diseño o proyecto de una obra artística, hecho de manera provisoria, solamente con los elementos esenciales.

Para la RST, se han elegido los bosquejos, con los que se han creado los escenarios para mostrar a los usuarios (los bosquejos se muestran en el apéndice C)

#### **1)Refinamiento progresivo**

El refinamiento progresivo no aparece en el ciclo del *DCU* pero es un apoyo para crear escenarios a partir de los bosquejos con los que posteriormente se pueden realizar prototipos fáciles, utilizando:

Prototipos de baja fidelidad *(low-fidelity prototypes)*; donde se puede utilizar papel (blanco y coloreado), Post-it, marcadores de colores, regla, tijeras,

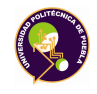

pegamento, fotocopiadora (o scanner), cinta diurex, trincheta, etc. y probar con clientes o usuarios potenciales, además de simular a mano lo que haría la computadora (aunque no se utiliza computadora). Lo que permite realizar varios ciclos de diseño, prototipado y evaluación en menos tiempo, además de animar a que los usuarios participen en el diseño.

- Prototipos de alta fidelidad *(High-fidelity prototypes)*; se hace una representación en pantalla (Dreamweaver, Photoshop, etc) es unas 20 veces más lento el proceso de creación y limita la interacción con los clientes. Es conveniente dejarlo para etapas más avanzadas del diseño.
- Prototipos de mediana fidelidad *(medium-fidelity prototypes)*; son un punto medio entre los otros dos tipos de prototipos, pero no se toman en cuenta detalles sobre fondos, colores ni otros temas gráficos.

Este ultimo tipo de prototipo se utilizo para crear prototipos de MInv, que se mostraron a los usuarios potenciales, donde visualizaron la idea y diseño de la red. En en apéndice C, contiene los prototipos creados que se mostraron a los usuarios potenciales, delimitaron en la tabla [3.5.](#page-29-0)

#### **2)Componentes de MInv**

Para MInv se utilizaron los prototipos de mediana fidelidad, porque ofrece modificar, borrar sobre el prototipo para realizar los cambios que el usuario sugiere, además como no es un dibujo sencillo se le puede mostrar al usuario para darle una idea de cómo se verá terminado, para esto se crearon los siguientes bosquejos de los componentes:

#### *I. Logotipo*

Se tomaron todas las letras del nombre para identificar a MInv y se realizaron varias versiones con diferentes formas geométricas (cuadrado, rectángulo, etc.), orientación y tipo de las letras, pero siguiendo las opiniones de los usuarios potenciales, se optó por utilizar la forma base del logo institucional de la UPPue (que es un círculo con una flecha, se tomaron algunos detalles para seguir con los estándares y lineamientos de la institución), el resultado se muestra en la figura [3.5](#page-32-0)

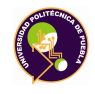

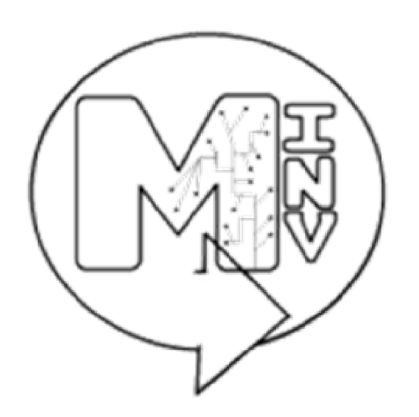

Figura 3.5: Logo base de MInv

#### <span id="page-32-0"></span>*II.Banner*

Se ha creado para la cabecera de MInv, en este componente se hace mención de la UPPue, los prototipos fueron creados con diferentes disposiciones de las imágenes, los usuarios potenciales han preferido algo más sencillo,( ver Figura [3.6\)](#page-32-1).

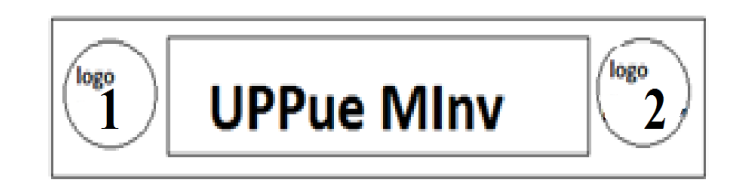

Figura 3.6: Banner base de MInv

#### <span id="page-32-1"></span>*III. Inicio de sesión*

Para el inicio de sesión al crear los prototipos se dispusieron de diferentes formas del campo de texto ("Text Fields") para el correo electrónico, el campo para la contraseña ("Password Field") y el botón ("Submit Button") pero el que más les gusta a los usuarios potenciales se muestra en la Figura [3.7,](#page-33-0) donde se puede ver del lado izquierdo la estructura para el acceso a MInv y del lado derecho se encuentra una imagen con un espacio para describir el objetivo o la descripción de la misma, con un fondo.

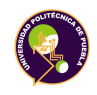

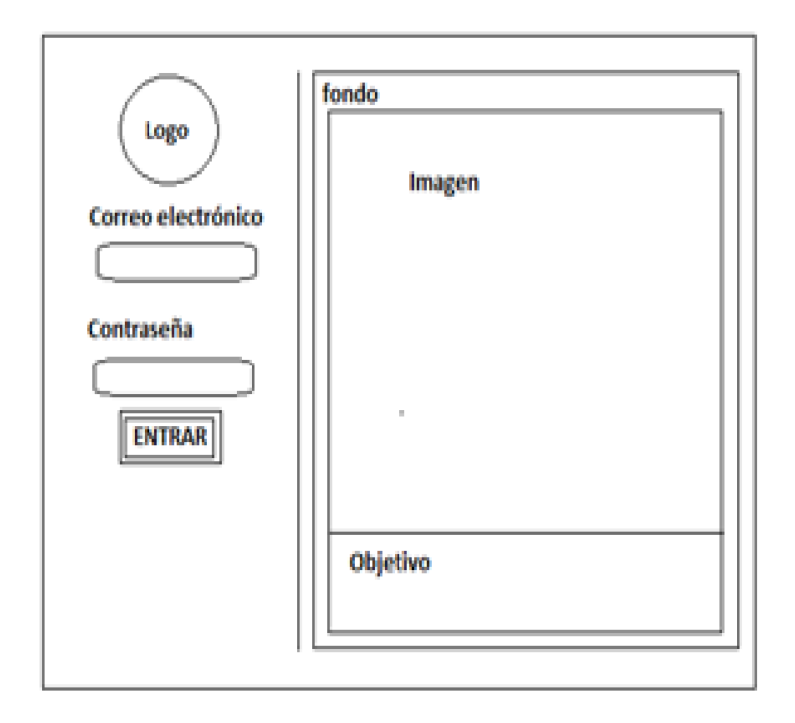

<span id="page-33-0"></span>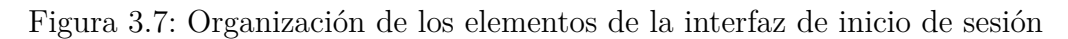

#### *IV. Organización de los contenidos*

Es para identificar fácilmente, dar una vista amable y accesible para los usuarios, entonces se dividió la ventana donde las partes que lo integran son: la izquierda, la cual contendrá la imagen de los usuarios o el usuario y en la derecha los contenidos que se ofrezca en MInv como se puede ver en la Figura [3.8.](#page-34-0) Los contenidos tienen una descripción, una imagen junto con un ícono que ayude a identificar el tipo de contenido.

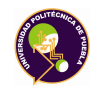

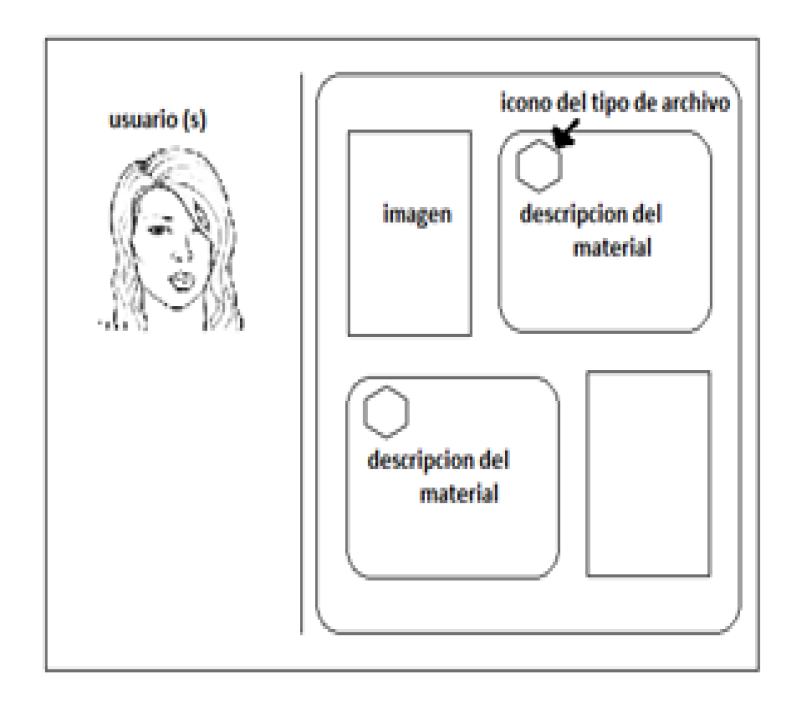

<span id="page-34-0"></span>Figura 3.8: Organización de los elementos de la interfaz de MInv

#### **c) Evaluación de interfaz**

Para realizar esta fase se debe revisar y evaluar el trabajo hecho en las fases de diseño y prototipado de la RST. Para evaluar una interfaz de pueden realizar a través de dos métodos generales, inspecciones de usabilidad y las pruebas de usabilidad [\[Pradeep, 1998\]](#page-67-9).

#### **1. Inspecciones de usabilidad**

La inspección es un conjunto de métodos basados en tener evaluadores para inspeccionar o examinar los aspectos relacionados con la usabilidad de una interfaz de usuario. Estos métodos son de bajo costo y simples de usar en las fases de DCU. Los inspectores de usabilidad pueden ser especialistas en usabilidad, ingenieros de software o los usuarios. Al terminar de la inspección, se crea una lista de todos los problemas y también ofrecen recomendaciones para la eliminación de estós [\[Nielsen, 1994\]](#page-67-10). Algunos de los métodos de inspección son:

*Evaluación heurística*; donde especialistas en usabilidad evaluan la usabi-

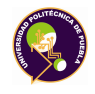

lidad de los componentes de software (objetos, las acciones del usuario y mensajes), según los principios de usabilidad (o heurística). Un ejemplo de una heurística de usabilidad es proporcionar retroalimentación adecuada. Los especialistas en usabilidad utilizan la heurística para comprobar si el software proporciona mensajes adecuados, los indicadores de progreso [\[Pra](#page-67-9)[deep, 1998\]](#page-67-9).

*Tutorial*; es una simulación en grupo, los especialistas en usabilidad, los programadores y los usuarios se reunen para ir paso a paso a través de uno de los escenarios de las tareas, para discutir problemas de usabilidad. También se encuentra una simulación cognitiva, donde el creador de una de las partes del diseño lo presenta al grupo de desarrolladores, que evalúan el diseño propuesto, junto con las tareas que los usuarios llevan a cabo. Estos métodos se centran en evaluar la facilidad de aprendizaje [\[Pradeep, 1998\]](#page-67-9).

#### **2. Pruebas de usabilidad**

Esta parte se realiza por el método de tutorial con los usuarios reales o representativos efectúan algunas tareas con la interfaz. Se observan las pruebas (una opción recomendable es grabar para después reproducir y revisar). Aquí se identifican las áreas problemáticas que los usuarios identifican y las soluciones se recomiendan (o implementan). Una forma de prueba más común es una prueba de laboratorio. [\[Rubin, 1994\]](#page-67-11) describe seis etapas para las pruebas de laboratorio: desarrollar un plan de pruebas, seleccionar y adquirir participantes en la prueba, preparar materiales de prueba, configurar un entorno de prueba, prueba de la conducta y interrogar participantes en la prueba.

Para MInv se utilizó esta última mostrando a los usuarios potenciales el funcionamiento de la RST junto con los componentes antes vistos en la sección de prototipado y se muestra a continuación en la Figura [3.9](#page-36-0)

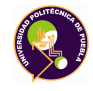

<span id="page-36-0"></span>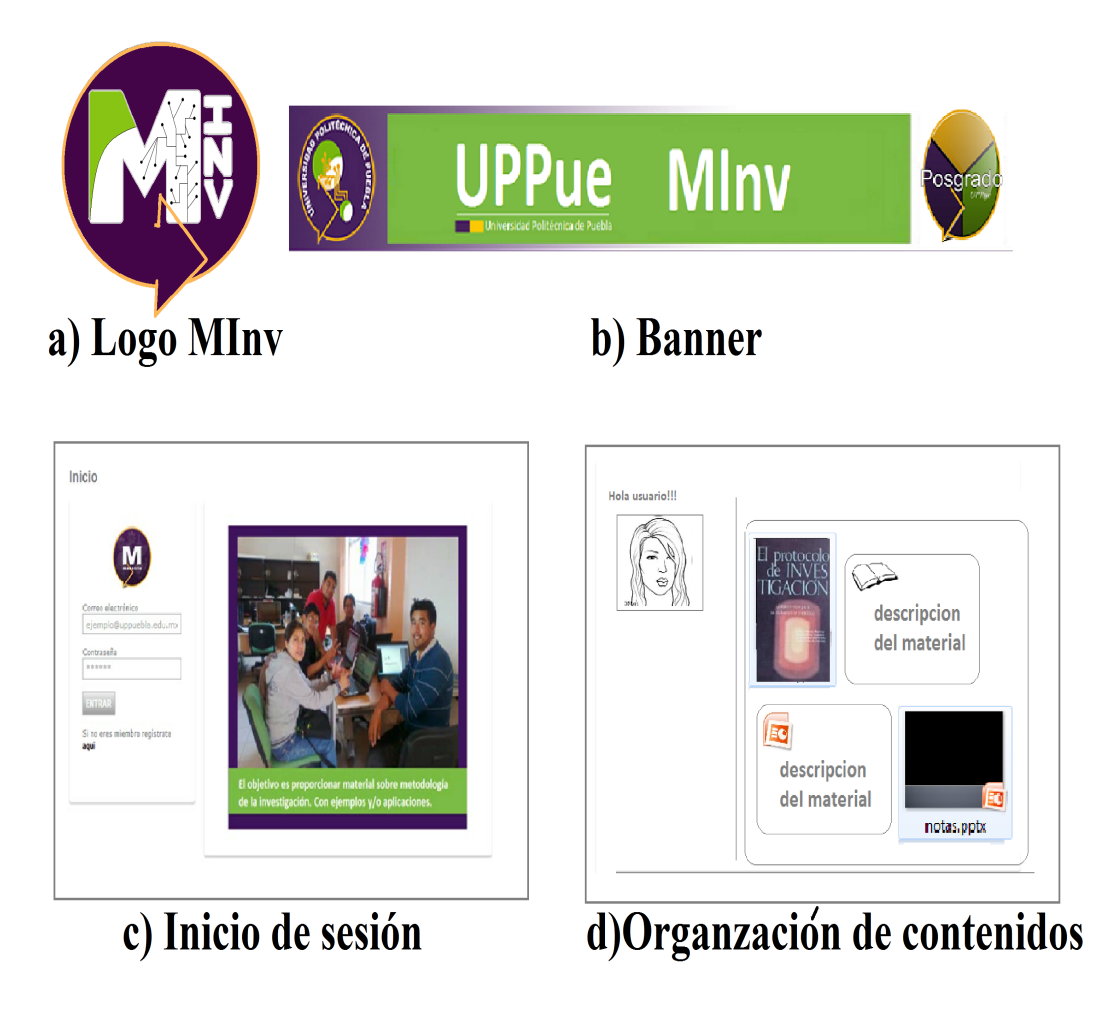

Figura 3.9: Prototipos finales de MInv

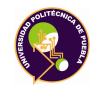

# <span id="page-37-0"></span>**3.2. Construcción de la ontología para MInv**

[\[Gruber, 1993b\]](#page-66-9) define a una ontología como la especificación explícita de una conceptualización. Previamente, [\[Neches, 1991\]](#page-67-12) empleó el concepto para hacer referencia a los términos básicos y las relaciones de un área, tópico o dominio de interés, incluyendo las reglas para combinar los términos y las relaciones que permitían extender el vocabulario.

Para [\[Fensel, 1998\]](#page-66-10), los elementos que componen a una ontología son: 1) clases o conceptos (o conceptualización), 2) relaciones taxonómicas, 3) relaciones entre individuos y 4) reglas (axiomas y restricciones entre los individuos). Además, indica que las ontologías deben ser específicas, formales, explícitas y compartidas.

Las ontologías se consideran una alternativa para formalizar el significado de las palabras; estos significados se representan en lenguajes formales.

El Lenguaje de Ontologías Web, (OWL) se basa en lógicas descriptivas. El conocimiento representado se procesa por programas de computadora en tareas como verificación de consistencia o inferencia. OWL extiende la semántica de RDF<sup>[4](#page-37-1)</sup>, RDFS<sup>[5](#page-37-2)</sup> y SPARQL<sup>[6](#page-37-3)</sup>. A manera de ejemplo de lo que puede representarse en OWL, considere lo siguiente:

- El uso de sinónimos se modela como una relación de equivalencia entre clases.
- Cuando ninguna instancia de la clase A puede ser instancia de la clase B, se dice que A y B son clases disjuntas.
- La descripción de las clases puede ampliarse al utilizar propiedades de datos, las cuales son relaciones binarias de tipo atributo - valor. Dependiendo del lenguaje, se podría indicar si la existencia del valor es obligatoria u opcional
- Las relaciones binarias entre instancias se denominan propiedades de objeto; éstas pueden formar una jerarquía de propiedades, tener definido un

<span id="page-37-1"></span><sup>4</sup>RDF del inglés Resource Description Framework

<span id="page-37-3"></span><span id="page-37-2"></span><sup>5</sup>RDFS o RDF Schema

<sup>6</sup>SPARQL es un acrónimo recursivo del inglés **S**PARQL **P**rotocol **a**nd **R**DF **Q**uery **L**anguage)

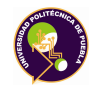

dominio y rango o bien, estar asociadas con un cuantificador existencial o universal

Para la RST MInv, se creó una ontología formada por 3 clases, en el primer nivel que describen las entidades principales: Institución, Persona y Recurso.

La clase Persona, se divide en las subclases Alumno y Profesor, una clase equivalente para la primera es Estudiante y dos clases equivalentes para la segunda son Docente y Catedrático. Las instancias de la clase Persona pueden tener asignado un rol como Autor.

Los contenidos de la RST se modelan en la clase Recurso. Considerando el formato de distribución, la clase Recurso se divide en Documento si se emplea principalmente texto y multimedia para audio o video. La Tabla [3.6](#page-38-0) muestra la jerarquía de la clase Recurso, en donde se asume que las clases de cada nivel son disjuntas.

| Clases     | subClass        |
|------------|-----------------|
|            | Artículo        |
| Jocumento  | Tesis           |
|            | Manual          |
|            | Libro           |
|            | Reporte técnico |
|            | Audio           |
|            | Imagen          |
| Multimedia | Presentación    |
|            | Video           |

<span id="page-38-0"></span>Tabla 3.6: Especialización para la clase Recurso

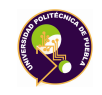

#### CAPÍTULO 3. CONSTRUCCIÓN DE UNA RED SOCIAL TEMÁTICA 3.2. CONSTRUCCIÓN DE LA ONTOLOGÍA PARA MINV

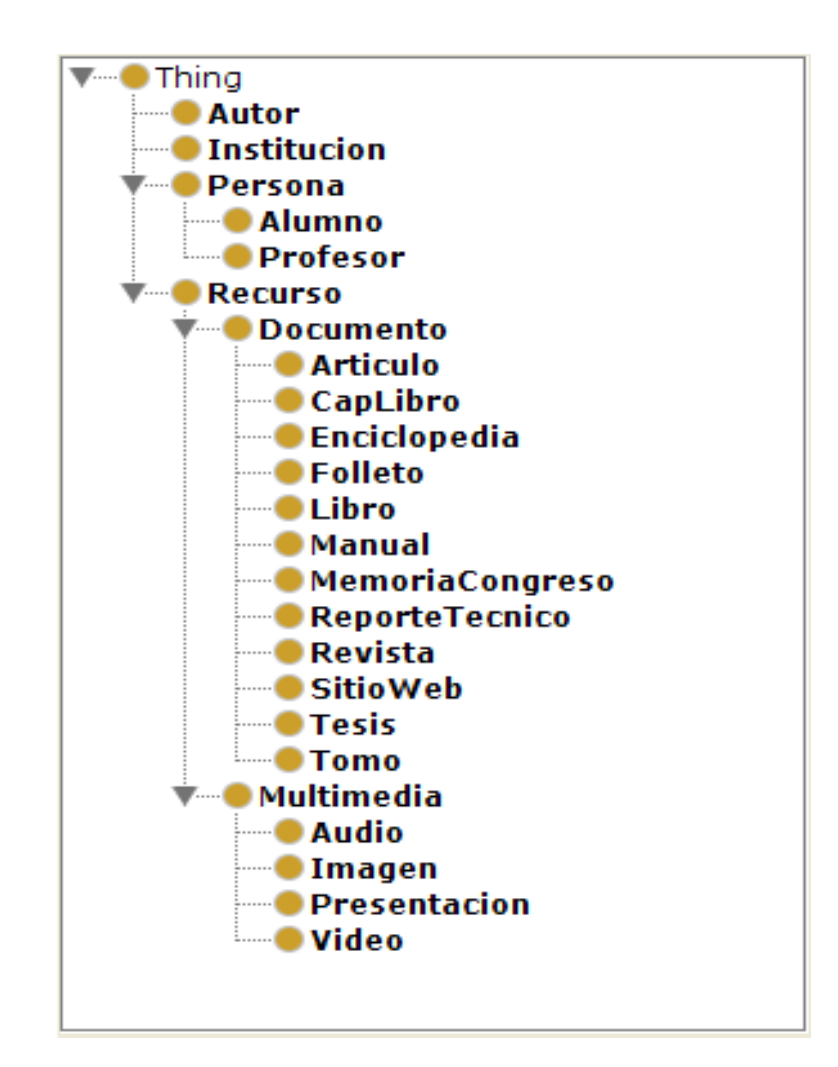

Figura 3.10: Jerarquía de clases de la ontología de MInv.

<span id="page-39-0"></span>Las clases de la Figura [3.10](#page-39-0) se describen utilizando propiedades de datos. A manera de ejemplo, considere la Tabla [3.7,](#page-40-0) que asocia a la clase Persona con los atributos nombre, edad y correo. Observe que las propiedades de datos se asocian con un tipo de dato.

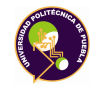

<span id="page-40-0"></span>

| Table 9.1. I repredicted at dated at the chape I crossitation |              |        |  |  |  |
|---------------------------------------------------------------|--------------|--------|--|--|--|
| Clase                                                         | Tipo de dato |        |  |  |  |
| œ                                                             | nombre       | String |  |  |  |
|                                                               | edad         | int    |  |  |  |
|                                                               | correo       | String |  |  |  |

Tabla 3.7: Propiedades de datos de la clase Persona

Otros ejemplos de propiedades de datos son:

- 1) opcTerminal para la clase Alumno cuyo valor hace referencia a la opción terminal a la que está inscrito y sólo puede tener uno de 4 valores posibles, Maestría en Ingeniería en Sistemas y Cómputo Inteligente, Maestría en Ingeniería en Automatización de Procesos Industriales, Maestría en Ingeniería en Diseño de Bioprocesos y Maestría en Gestión e Innovación Tecnológica.
- 2) líneaInv para la clase Profesor, la cual representa que un Profesor se interesa en una o más líneas de investigación

<span id="page-40-1"></span>La Tabla [3.8](#page-40-1) muestra el dominio y rango de algunas de las propiedades de objeto.

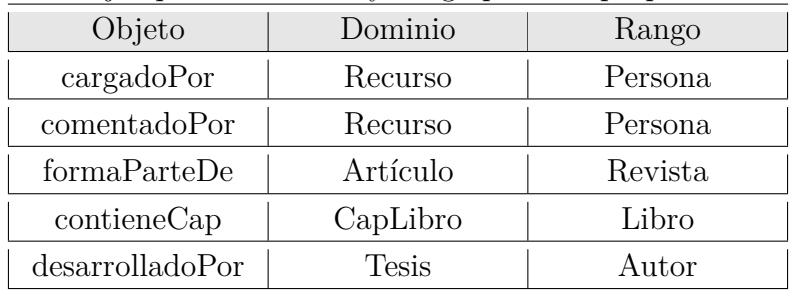

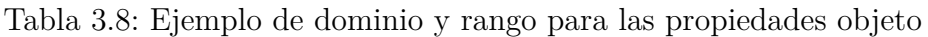

La ontología permite modelar la información de la red MInv.

# <span id="page-41-0"></span>**Capítulo 4**

# **Resultados**

En este capítulo se muestran la apariencia de MInv después de pasar por el DCU, es decir el resultado de las elecciones y opiniones de los usuarios potenciales. Cada una de las piezas de MInv que se adaptaron a la plataforma NING, ademas de agregar los colores con los que se identifica la institución, estas partes se describen a continuación.

# <span id="page-41-1"></span>**4.1. Implementación de MInv en NING**

#### <span id="page-41-2"></span>**4.1.1. Inicio de sesión**

En la figura [4.1](#page-42-1) está la primera parte de la red es donde se puede ver el banner como encabezado con los logos de MInv y la UPPue, justo debajo un botón para ver los objetivos de MInv, en este caso la imagen será visible mientras se encuentre dentro de la red. El pie de página muestra los datos correspondientes a la plataforma y algunos datos de la institución (dirección y teléfono), en la parte del centro de la página se ha divido en el lado izquierdo se observa un ícono, el nombre de MInv además de los elementos pertinentes para el inicio de sesión; para el lado derecho una imagen/foto del V Symposium de posgrado con un fondo.

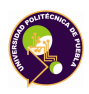

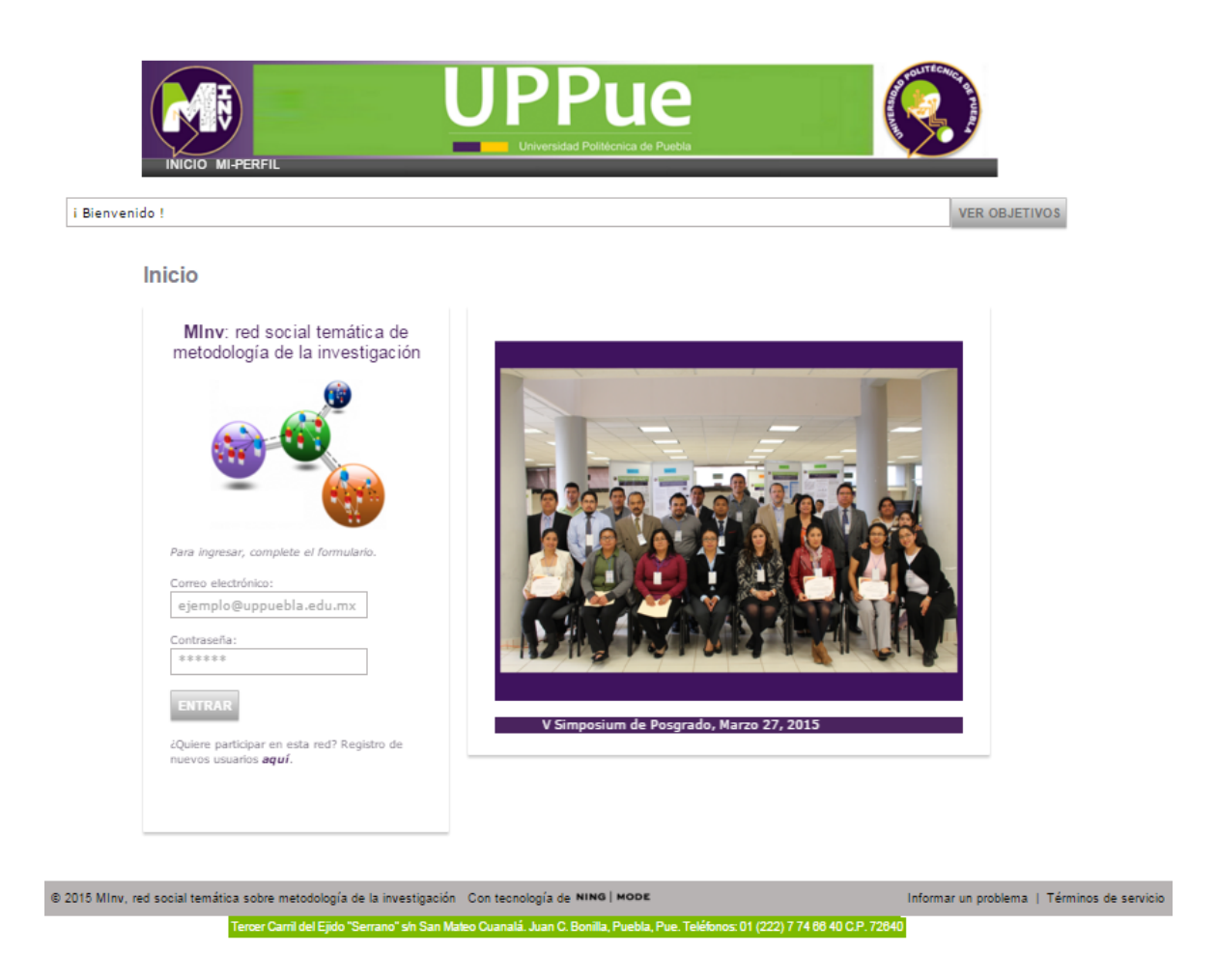

Figura 4.1: Inicio sesión de MInv en la plataforma Ning

## <span id="page-42-1"></span><span id="page-42-0"></span>**4.1.2. Recursos didácticos**

En la Figura [4.2](#page-43-0) se muestra cómo los usuarios visualizan el contenido dentro de MInv, en el lado izquierdo dentro del rectángulo rosa, se encuentran los usuarios recientes y del lado derecho los recursos compartidos, los contenidos se muestran del último al primero en ser cargado, además se han clasificado en diferentes temas como lo marca el rectángulo naranja.Cada recurso compartido tiene un título, quién lo compartió junto con fechas y hora.

#### CAPÍTULO 4. RESULTADOS 4.1. IMPLEMENTACIÓN DE MINV EN NING

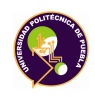

<span id="page-43-0"></span>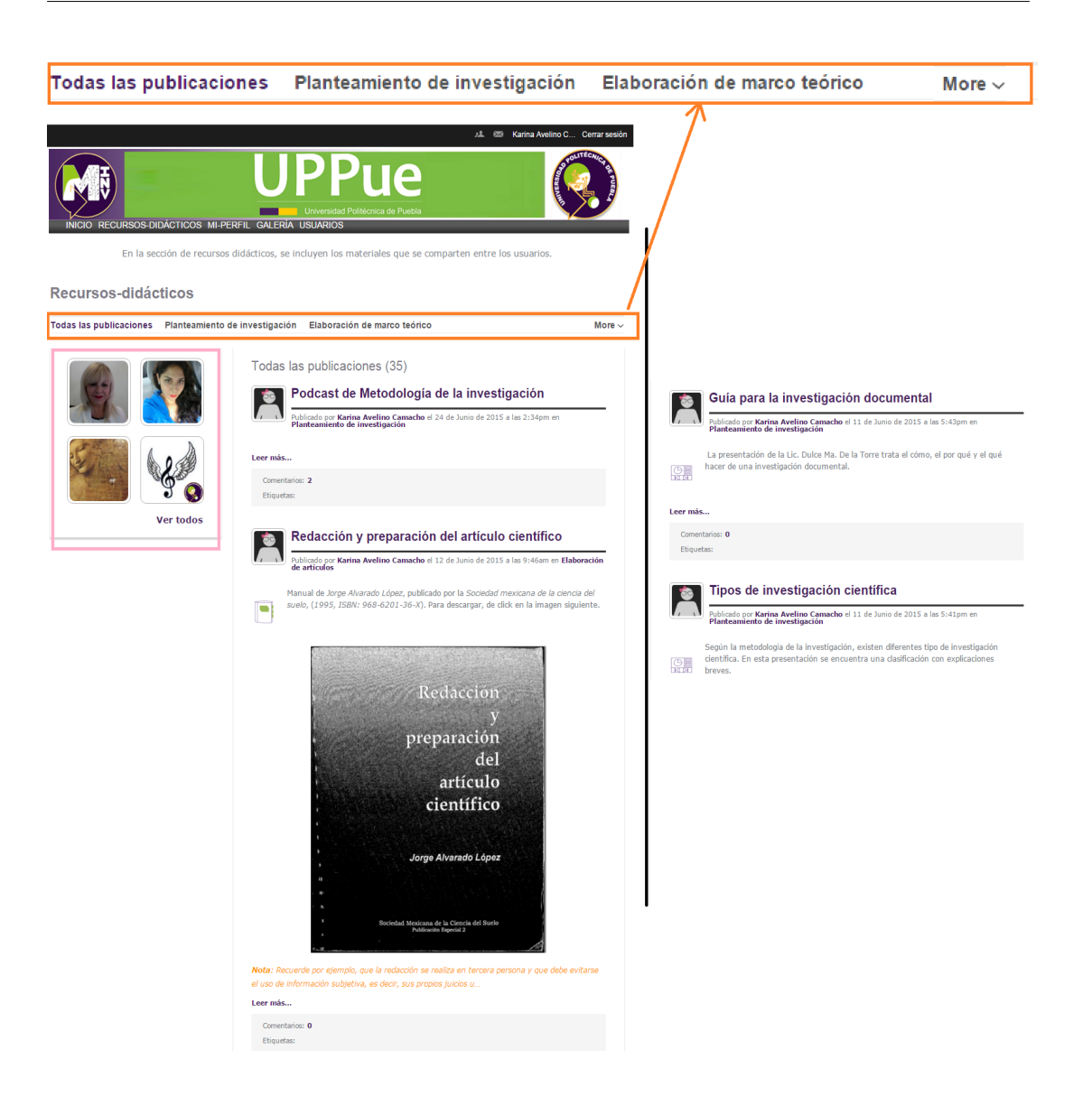

Figura 4.2: Pestaña de visualización de recursos didácticos

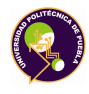

#### <span id="page-44-0"></span>**4.1.3. Perfil**

El perfil del usuario se muestra en la Figura [4.3,](#page-44-1) si se inicia sesión y se selecciona esta opción, la información corresponde al dueño de la cuenta, se pueden ver las actividades que ha tenido el usuario junto con sus contactos.

<span id="page-44-1"></span>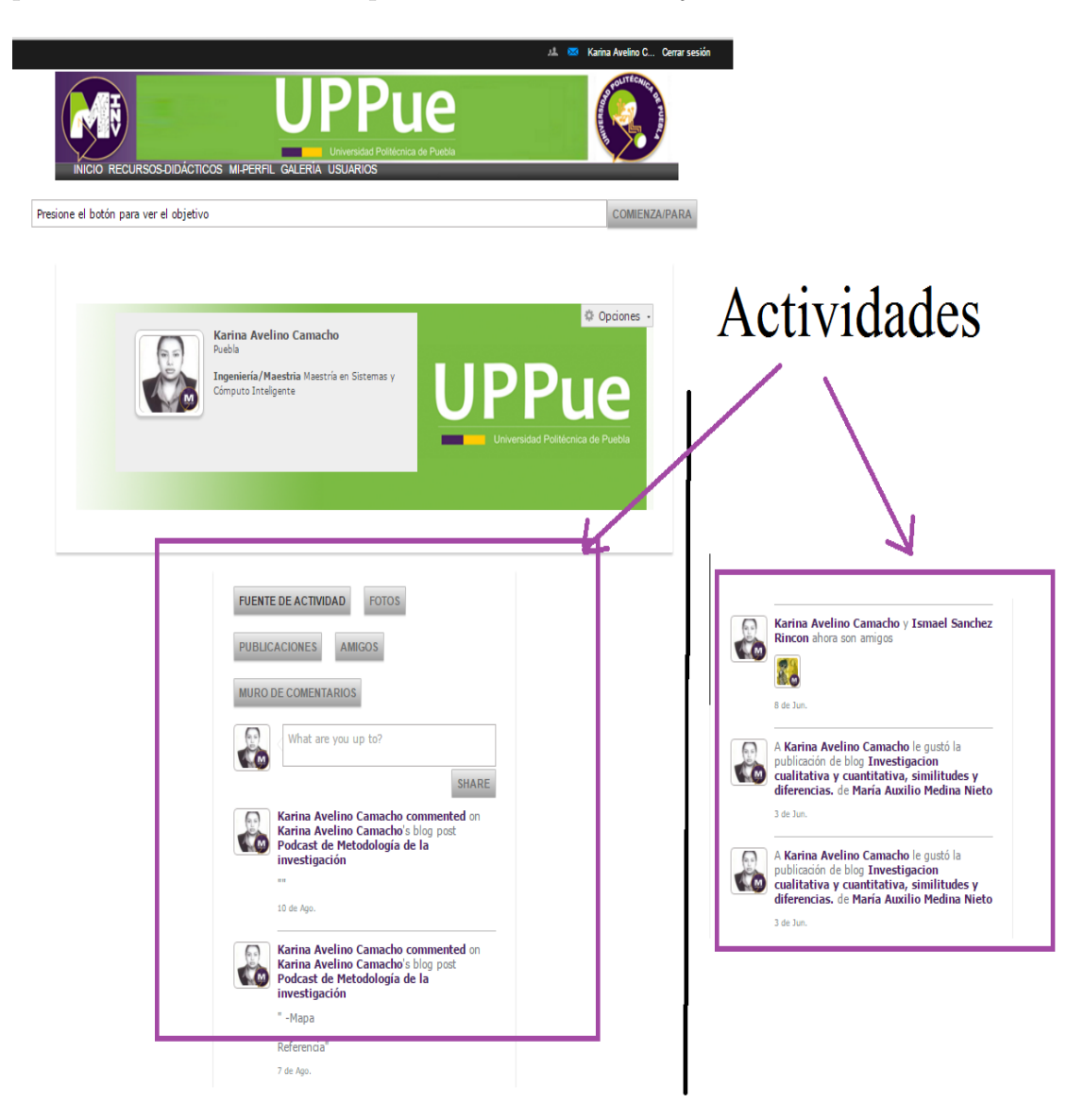

Figura 4.3: Pestaña Mi-perfil

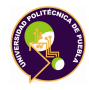

#### <span id="page-45-0"></span>**4.1.4. Galería**

La pestaña de la Galería [4.4](#page-45-1) muestra las fotos de diversos eventos, los cuales están etiquetados por título, de forma similar a lo que ocurre con los recursos didácticos.

<span id="page-45-1"></span>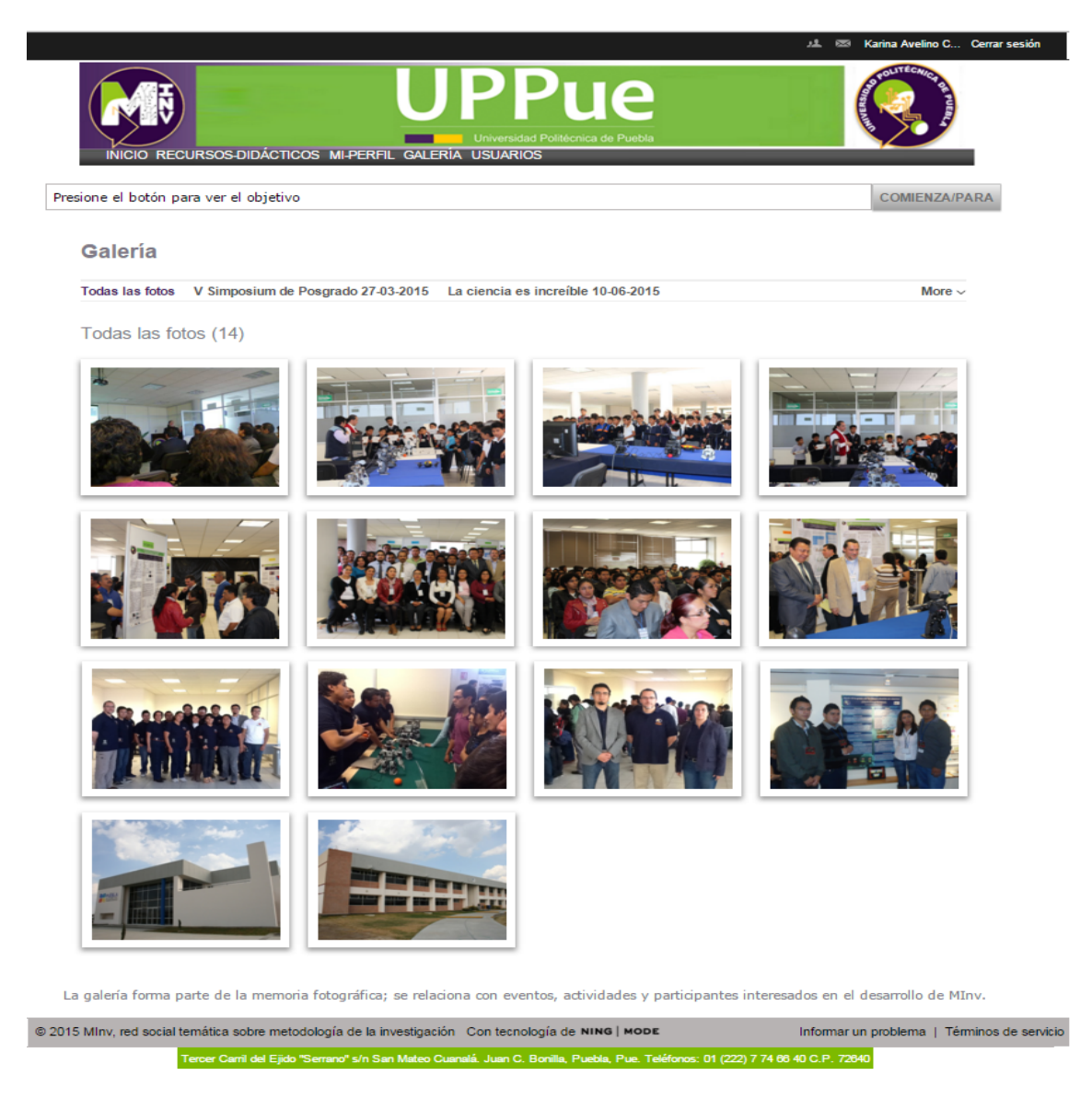

Figura 4.4: Pestaña de galería

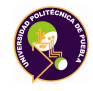

#### <span id="page-46-0"></span>**4.1.5. Usuarios**

En la pestaña, se muestran los grupos y los usuarios ver la Figura [4.5](#page-46-1)

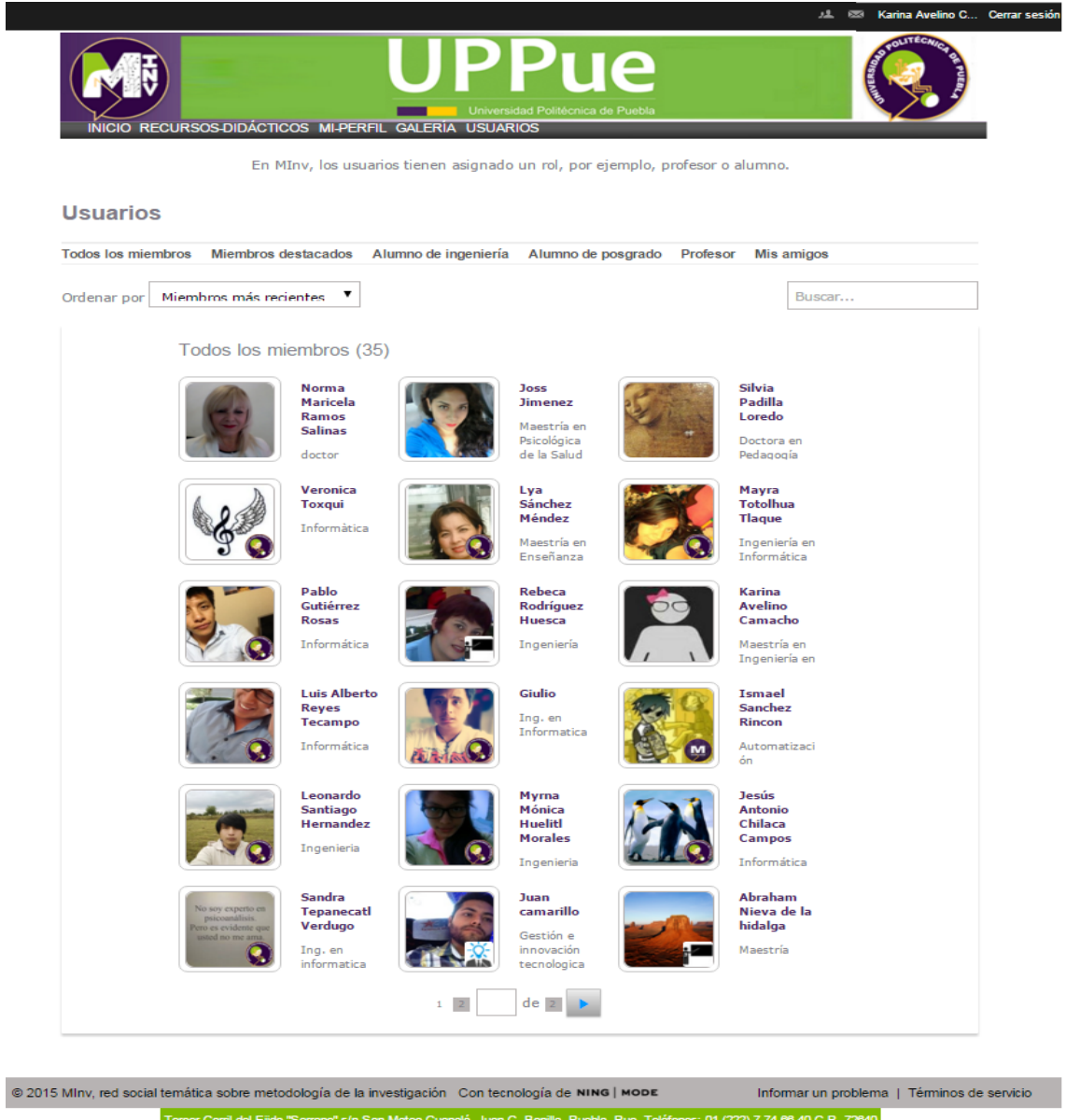

<span id="page-46-1"></span>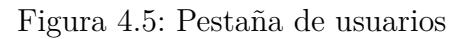

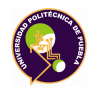

# <span id="page-47-0"></span>**4.1.6. Íconos creados para MInv**

Para clasificar e identificar el tipo de recurso y ayudar al usuario a reconocerlos se diseñaron íconos los cuales se muestran en la Figura [4.6](#page-47-1)

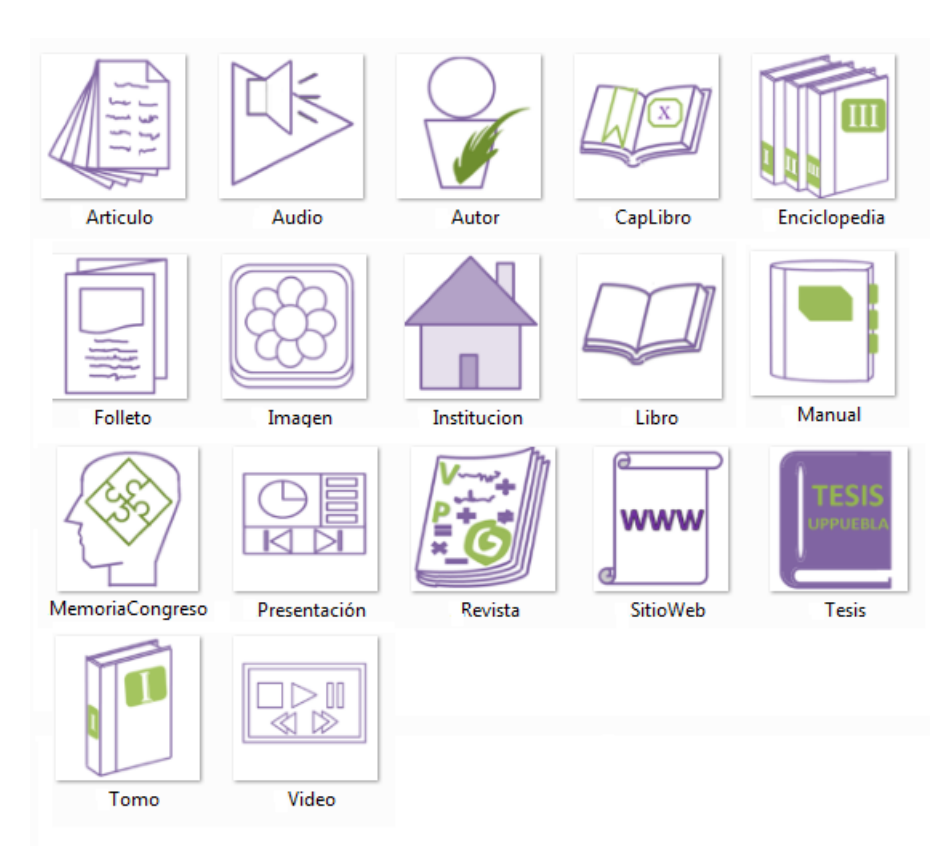

<span id="page-47-1"></span>Figura 4.6: Iconos de los recursos de MInv

# <span id="page-48-0"></span>**4.2. Consultas a la ontología de MInv utilizando SPARQL**

Para llevar a cabo la recuperación de información (o consultas) de la ontología se utiliza SPARQL(*"SPARQL es un acrónimo recursivo del inglés SPARQL Protocol and RDF Query Language)"*), que es recomendación del W3C [\[W3C,](#page-67-13) [2007b\]](#page-67-13), la ontología se puede representar con XML(Extensible Markup Language) sobre RDF (*"Resource Description Framework"*) o XML sobre OWL (siglas de "Ontoloy Web Language") donde OWL, el cual es el lenguaje que permite definir los términos utilizados para describir y representar un área especifica del conocimiento. SPARQL es lenguaje de consulta que permite hacer búsquedas sobre los recursos de la web semántica utilizando distintas fuentes datos. Algunas de sus características son:

- Es un lenguaje de consulta que explica la sintaxis para la composición de sentencias y su concordancia
- Cuenta con un protocolo para la devolución de los resultados de las búsquedas o consultas tipo SELECT o ASK a partir de un esquema XML
- Los resultados de la consulta se pueden almacenar con un formato de XML; describe el acceso remoto de datos y la transmisión de consultas de los clientes a los procesadores. Se utiliza WSDL(*"Web Services Description Language"*) para definir protocolos remotos para la consulta de bases de datos basadas en RDF

La sintaxis básica de una consulta SPARQL [\[Beckett, 2006\]](#page-66-11) está basada en patrones gráficos que contienen tripletas, junto con una opción de una variable, como se muestra en la Tabla [4.1.](#page-49-0)

<span id="page-49-0"></span>

| Descripcion                                       | Notacion                                                |  |  |
|---------------------------------------------------|---------------------------------------------------------|--|--|
| Prólogo (opcional)                                | $BASE <$ iri $>$                                        |  |  |
|                                                   | $PREFIX$ prefix: $\langle iri \rangle$ (repetible)      |  |  |
| Formas de resultados de consulta (requerido,      | SELECT (DISTINCION) secuencia de ? variable             |  |  |
| elegir uno)                                       | SELECT(DISTINCION)*                                     |  |  |
|                                                   | DESCRIBE secuencia de ? variable o $\langle ir \rangle$ |  |  |
|                                                   | DESCRIBE*                                               |  |  |
|                                                   | CONSTRUCT (patrón de grafo)                             |  |  |
|                                                   | ASK                                                     |  |  |
| Fuentes de consulta del conjunto de datos         | Añadir ternas al grafo                                  |  |  |
| (opcional)                                        | $FROM <$ $\langle$ iri $\rangle$                        |  |  |
|                                                   | Añadir un nombre al grafo (repetible)                   |  |  |
|                                                   | FROM NAMED <iri></iri>                                  |  |  |
| Patrón del grafo (opcional, requerido para ASK)   | WHERE patrón de grafo z                                 |  |  |
| Resultados de la consulta de pedido (opcional)    | ORDER BY                                                |  |  |
| Resultados de la consulta de selección (opcional) | LIMIT n, OFFSET m                                       |  |  |

Tabla 4.1: Sintaxis básica de una consulta SPARQL

SPARQL tiene cuatro formas de una consulta, las cuales son: (1) la palabra clave SELECT, similar a la que se usa en SQL y sirve para definir los datos que deben ser devueltos como respuesta; (2) CONSTRUCT devuelve un grafo RDF construido mediante la sustitución de variables en un conjunto de plantillas de tripletas; (3) ASK regresa un valor booleano que indica si un patrón de consulta coincide o no y (4) DESCRIBE retorna un grafo RDF que describe los recursos que se encuentran. Estas formas de consulta utilizan las soluciones de coincidencia de patrones para formar conjuntos de resultados o gráficos RDF.

La palabra clave FROM identifica los datos de donde se ejecuta la consulta, (pueden incluirse varios FROM). La palabra clave WHERE indica el filtro de la respuesta.

Los prefijos comunes para una consulta en SPARQL son:

PREFIX rdf:  $\langle$ http://www.w3.org/1999/02/22-rdf-syntax-ns#> PREFIX owl:  $\langle \text{http://www.w3.org/2002/07/owl#}\rangle$ PREFIX xsd: <http://www.w3.org/2001/XMLSchema#> PREFIX rdfs: <http://www.w3.org/2000/01/rdf-schema#>

**Ejemplo de consulta :**Recupera el sujeto y objetivo de las ternas en donde el predicado es sub-clase de (*"subClasOf"*), el resultado se muestra en la Figura [4.7](#page-50-0)

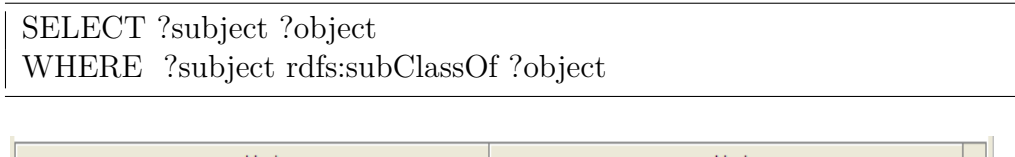

| subject      | object     |                  |
|--------------|------------|------------------|
| <b>Video</b> | Multimedia | $\blacktriangle$ |
| Profesor     | Persona    |                  |
| Multimedia   | Recurso    |                  |

Figura 4.7: Resultado del ejemplo consulta

<span id="page-50-0"></span>Los resultados de la consulta generan una colección desordenada de soluciones, estas se tratan como una secuencias (una secuencia de solución); los modificadores de secuencia se aplican entonces para crear otra secuencia, los cuales se muestran en la tabla [4.2](#page-50-1)

<span id="page-50-1"></span>

| Modificador | Descripción                                                                                                    |  |  |  |
|-------------|----------------------------------------------------------------------------------------------------|--|--|--|
| ORDER BY:   | Establece el orden de una secuencia de solución.                                                                                                    |  |  |  |
| PROJECTION: | Elegir ciertas variables                                                                                                    |  |  |  |
| DISTINCT:   | Elimina soluciones duplicadas. En concreto, cada solución que une las mis-<br>mas variables a los mismos términos RDF como otra solución se elimina del<br>conjunto de soluciones.                                                   |  |  |  |
| REDUCED:    | Simplemente permite que sean eliminados.                                                                                                    |  |  |  |
| OFFSET:     | Hace que las soluciones generadas para comenzar después del número especi-<br>ficado de soluciones. Un desplazamiento de cero no tiene ningún efecto.                                                                                |  |  |  |
| LIMIT:      | Restringir el número de soluciones, pone un límite superior en el número de<br>soluciones devueltos. Si el número de soluciones reales es mayor que el límite,<br>entonces a lo sumo se le devolverá el número límite de soluciones. |  |  |  |

Tabla 4.2: Modificadores de secuencia [\[W3C, 2007a\]](#page-67-14)

Las siguientes Tablas [4.3](#page-51-0) y [4.4](#page-52-0) contienen la sintaxis de las consultas realizadas:

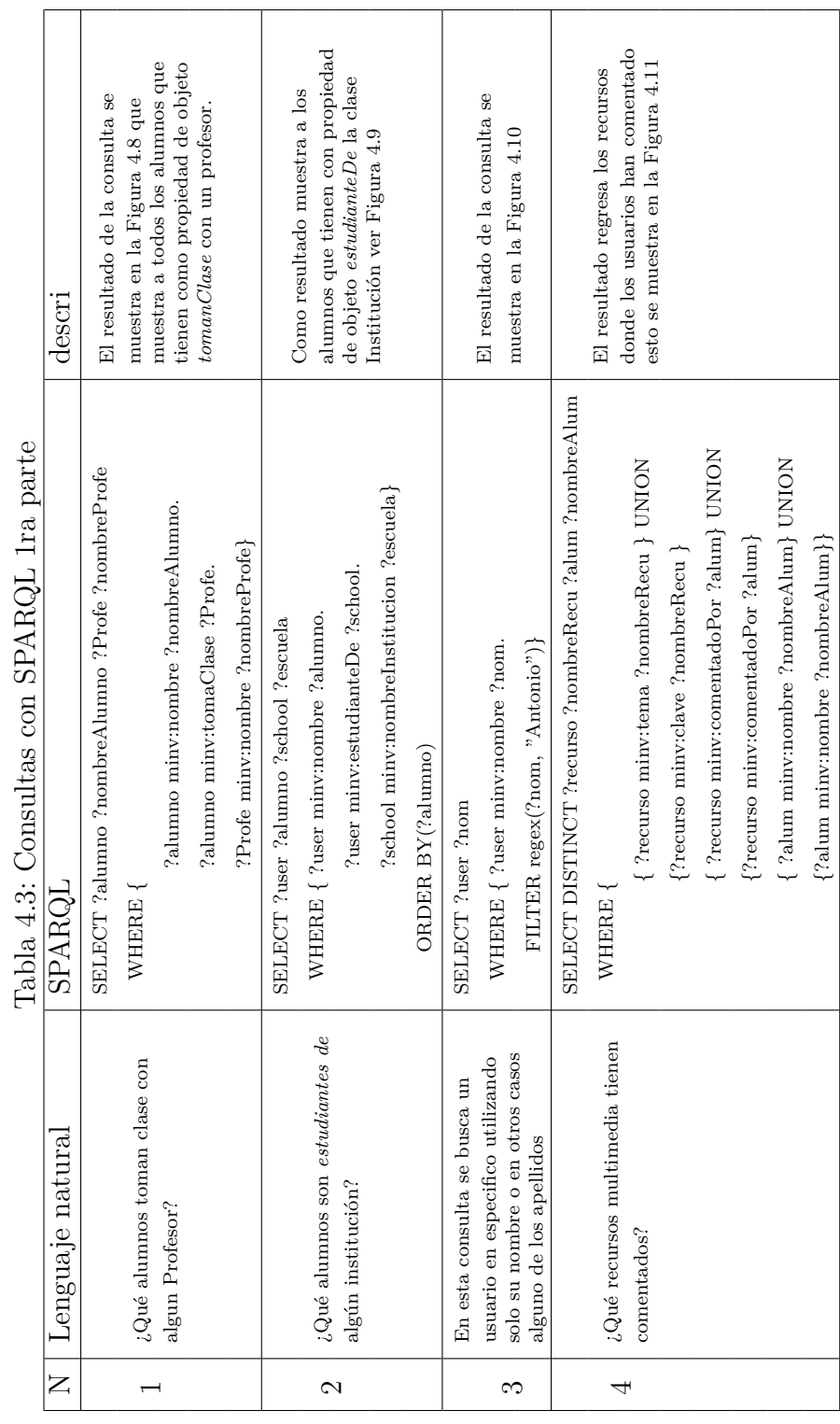

<span id="page-51-0"></span>CAPÍTULO 4. RESULTADOS 4.2. CONSULTAS A LA ONTOLOGÍA DE MINV UTILIZANDO SPARQL

鬼

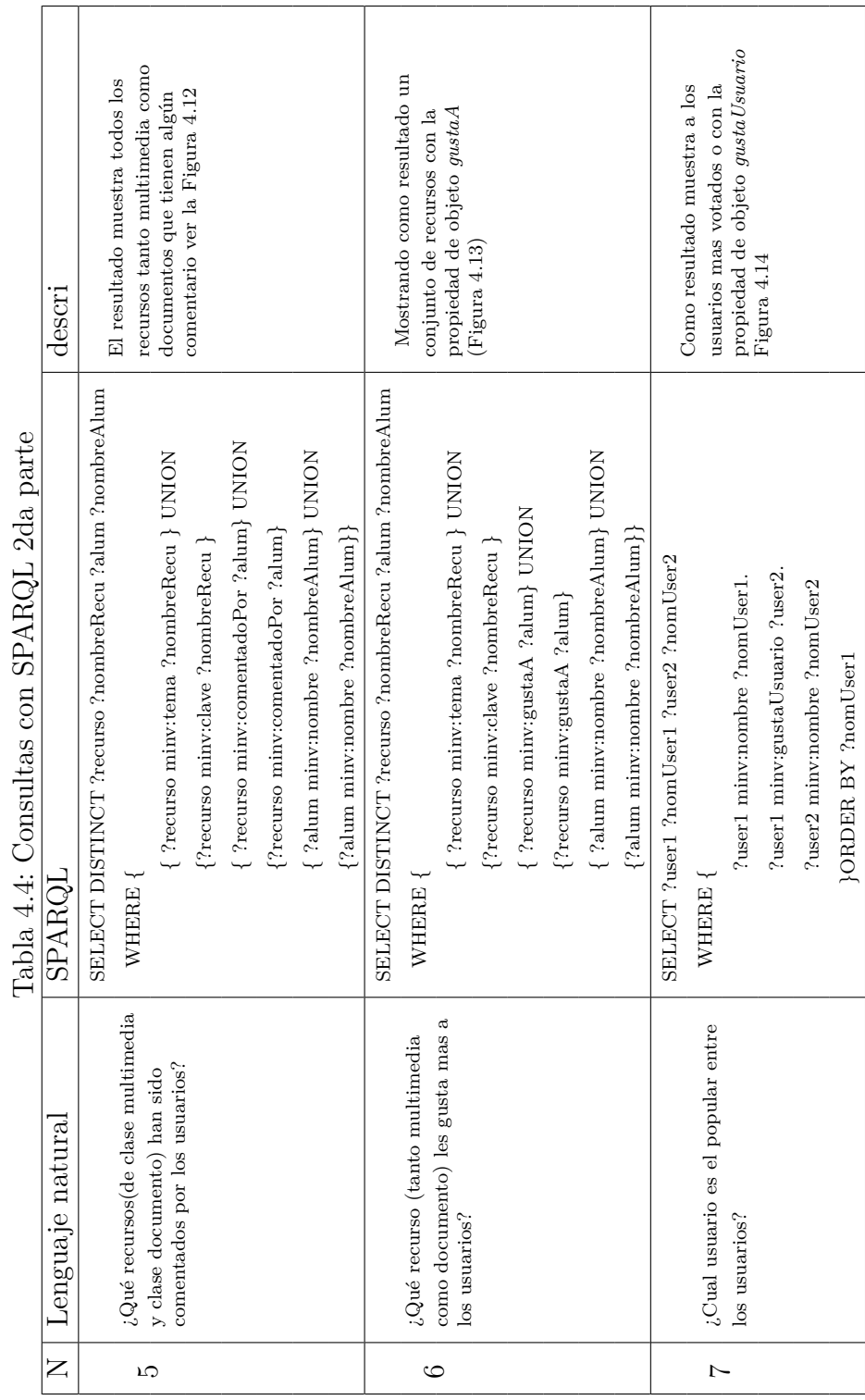

## <span id="page-52-0"></span>CAPÍTULO 4. RESULTADOS 4.2. CONSULTAS A LA ONTOLOGÍA DE MINV UTILIZANDO SPARQL

En las consultas se utiliza el siguiente PREFIX que hace referencia a la ontologia que se creo para MInv:

#### PREFIX minv:

<http://www.semanticweb.org/ACK/ontologies/2014/7/Ontology-RS- $MInv#>$ 

A continuación se muestran los resultados de las consultas, hechas a la ontología.

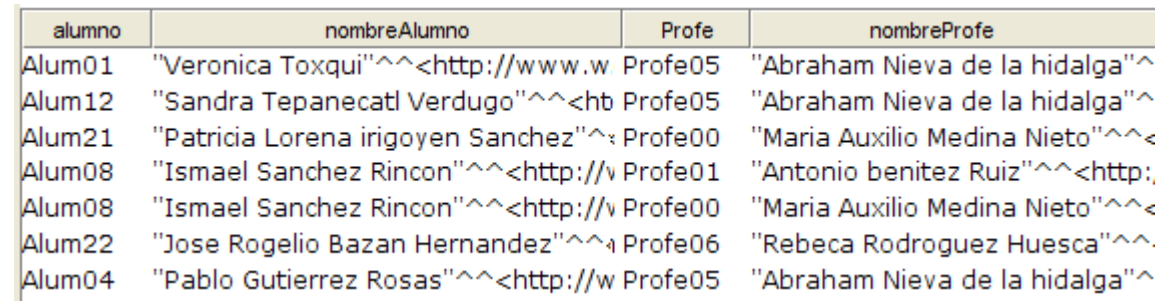

Figura 4.8: Resultado consulta 1

<span id="page-53-0"></span>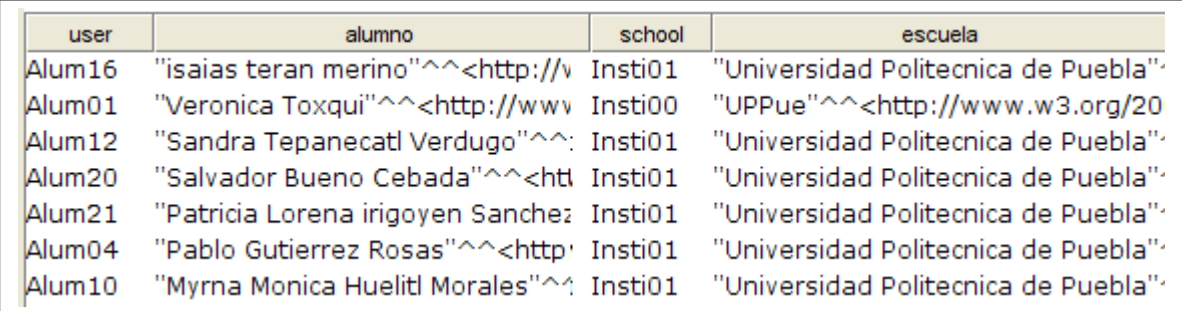

Figura 4.9: Resultado consulta 2

<span id="page-53-1"></span>En la consulta 3 se utiliza el FILTER *regex* el cual trabaja con expresiones regulares, donde *regex* coincide sólo con literales (que no tengan etiqueta de lenguaje). También se puede utilizar para coincidir con las formas léxicas de otros literales mediante el uso de la función str (string/cadenas).

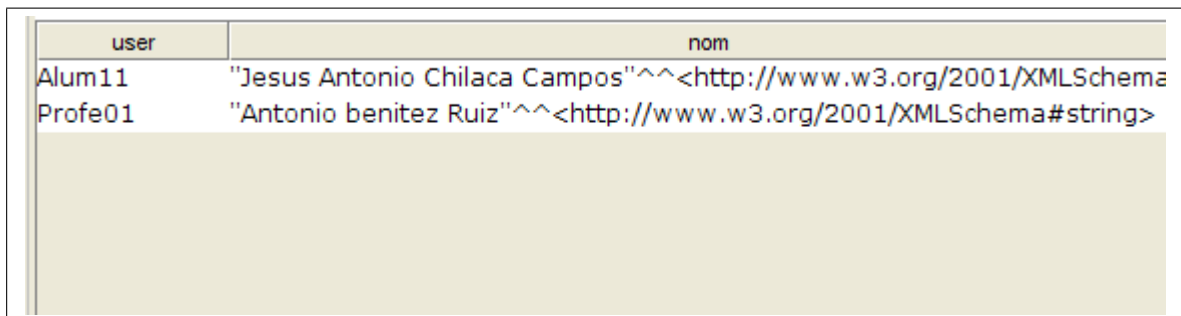

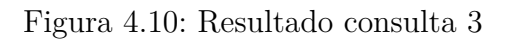

<span id="page-54-0"></span>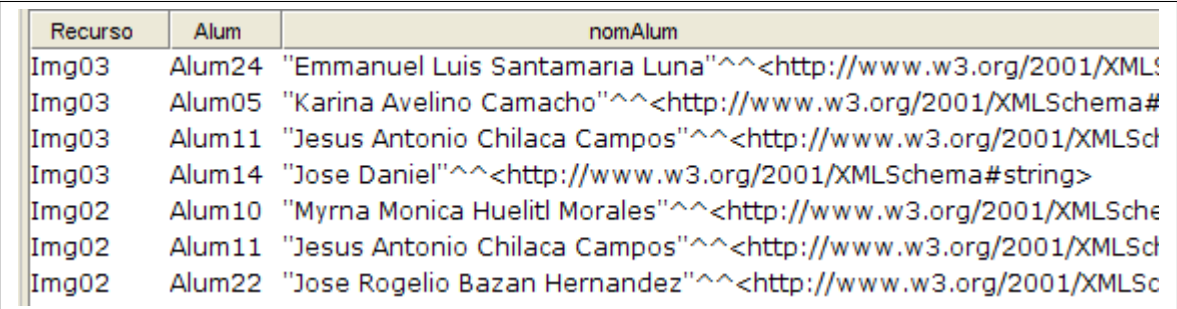

Figura 4.11: Resultado consulta 4

<span id="page-54-1"></span>SPARQL proporciona un medio de combinar varios resultados alternativos o coincidencia alternativas, por lo tanto, varias consultas en una. Si hay más de una alternativa, es decir, todas las soluciones posibles que se encuentran. Para combinar los resultados de las consultas se utiliza la palabra clave UNION.

En la consulta 6 se unen los resultados de los recursos tipo documento y tipo multimedia que han sido comentados por los usuarios, usando más sujeto(subject) y objeto (object), con el propósito de complementar la solución que regresa SPARQL.

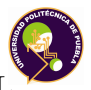

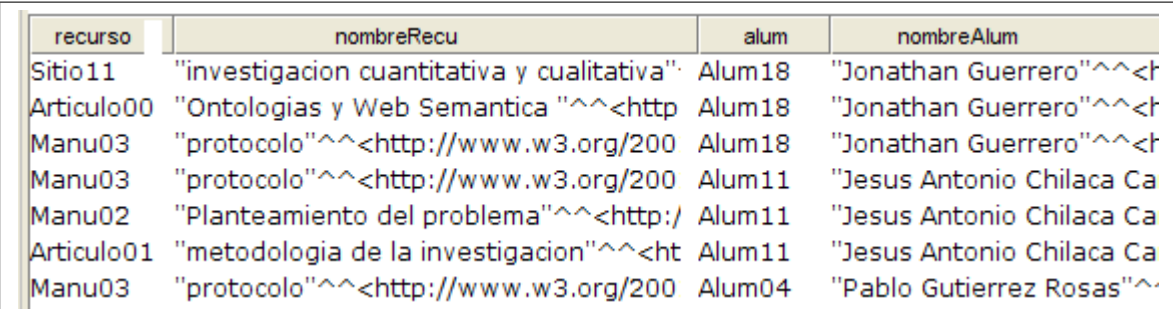

Figura 4.12: Resultado consulta 5

<span id="page-55-0"></span>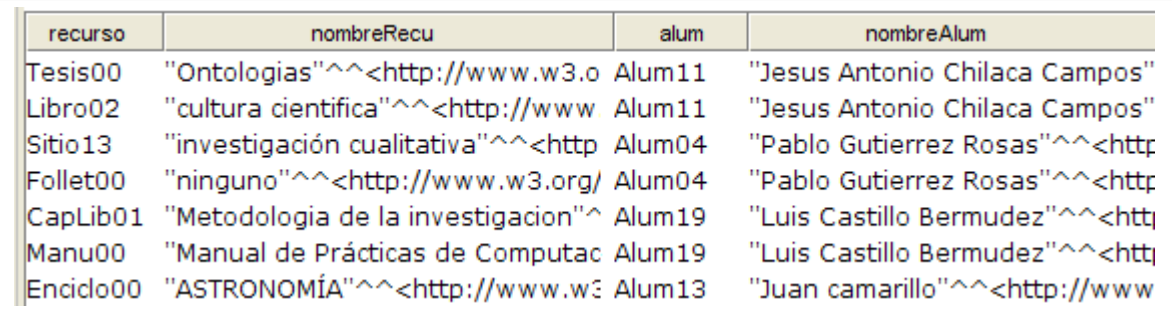

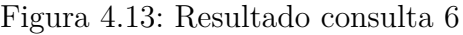

<span id="page-55-1"></span>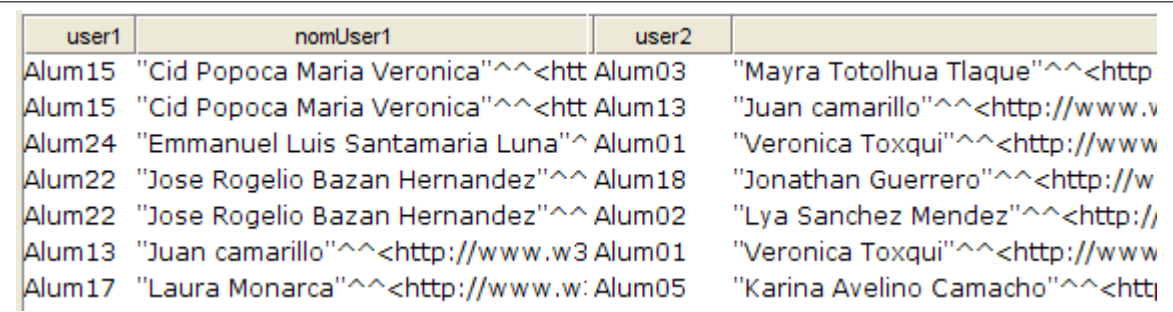

<span id="page-55-2"></span>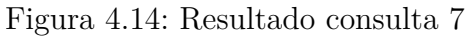

## <span id="page-56-0"></span>**4.2.1. Análisis de datos tomados de MInv**

Para analizar los datos tomados de la red MInv los cuales se encuentran en la ontología se utilizó la herramienta *SocNetV-1.9* (ver anexo I) que fue desarrollada para realizar los cálculos de diversas métricas para ARS(análisis de redes sociales), además de mostrar la red en forma de grafo. Este programa apoya los cálculos manuales realizados a los datos obtenidos de MInv para complementar y comprobar las métricas descritas en el capítulo 2. A continuación se expone cómo se aplicó el programa con los datos tomados de MInv, entonces para llevar a cabo estos cálculos y obtener resultados, se realizó lo siguiente:

Creación del grafo para su análisis; tomando los datos que se han obtenido de MInv, es decir, el registro de usuarios y sus lazos entre ellos capturados en la ontologia, en la Figura [4.15](#page-56-1) que se muestra el ambiente inicial de *SocNetV*.

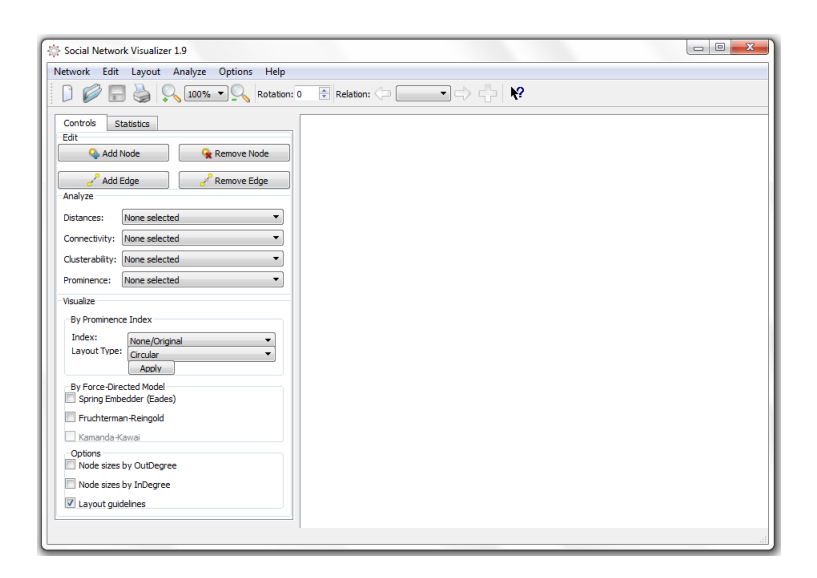

Figura 4.15: Ambiente gráfico de *SocNetV*

<span id="page-56-1"></span>En la figura [4.16](#page-57-0) se presentan los controles que permiten la edición (Figura [4.16.](#page-57-0)a) sirven para agregar nodos y aristas, en la Figura [4.16.](#page-57-0)b las opciones para analizar la información y en la figura [4.16.](#page-57-0)c) se encuentran las diferentes formas de visualizar el grafo.

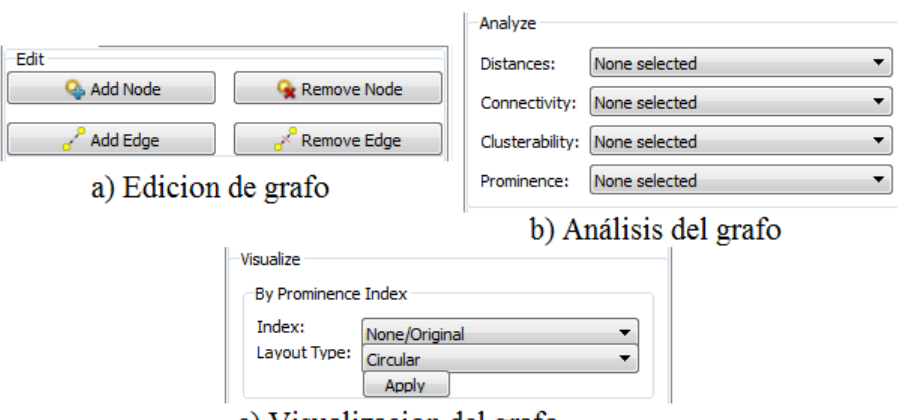

<span id="page-57-0"></span>c) Visualizacion del grafo

Figura 4.16: Controles de la interfaz de SocNetV

Con los controles mencionados en la Figura [4.16](#page-57-0) se creo un grafo con los datos de MInv (ver tabla [4.5\)](#page-57-1), que se muestra en el Figura [4.17](#page-58-0) con la conexión (aristas) de amistad y los nodos son los usuarios, el programa permite si se desea cambiar el color de cada nodo para distinguirlos o favorecer a los que se quiera resaltar.

<span id="page-57-1"></span>

| Nodo/          | Nodo/Usuarios     | Nodo/    | Nodo/Us                 |
|----------------|-------------------|----------|-------------------------|
| Usuarios       | enlazados         | Usuarios | enlazado                |
|                | 4,5,8,10,20       | 13       | 2,4,7,12,               |
| $\overline{2}$ | 5, 13, 19, 21     | 14       | 7,18                    |
| 3              | 17                | 15       | 6                       |
| $\overline{4}$ | 1,7,9,13,17,19,23 | 16       | 22,23                   |
| 5              | 1,2               | 17       | 2,4,13,21               |
| 6              | 2,11,12,15        | 18       | 14,19                   |
| $\overline{7}$ | 4,7,9,12,13,14,19 | 19       | $2,\overline{4,7,12,1}$ |
| 8              | 1,20,21           | 20       | 1,8,9,12                |
| 9              | 4,7,11,20         | 21       | 2,8,13,17               |
| 10             |                   | 22       | 11, 13, 16,             |
| 11             | 6,9,22            | 23       | 4,16                    |
| 12             | 6,7,13,19,20,22   | 24       | 0                       |

Tabla 4.5: Datos de Minv usuarios

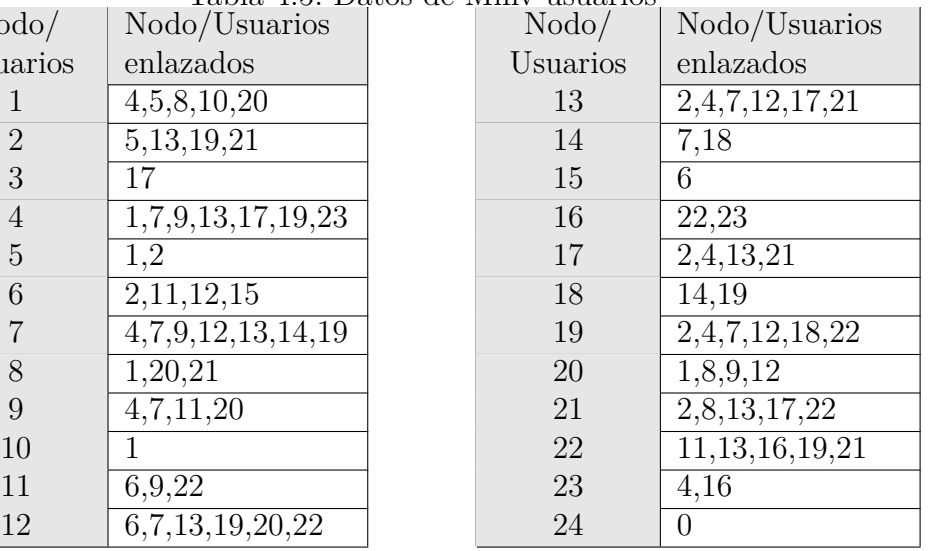

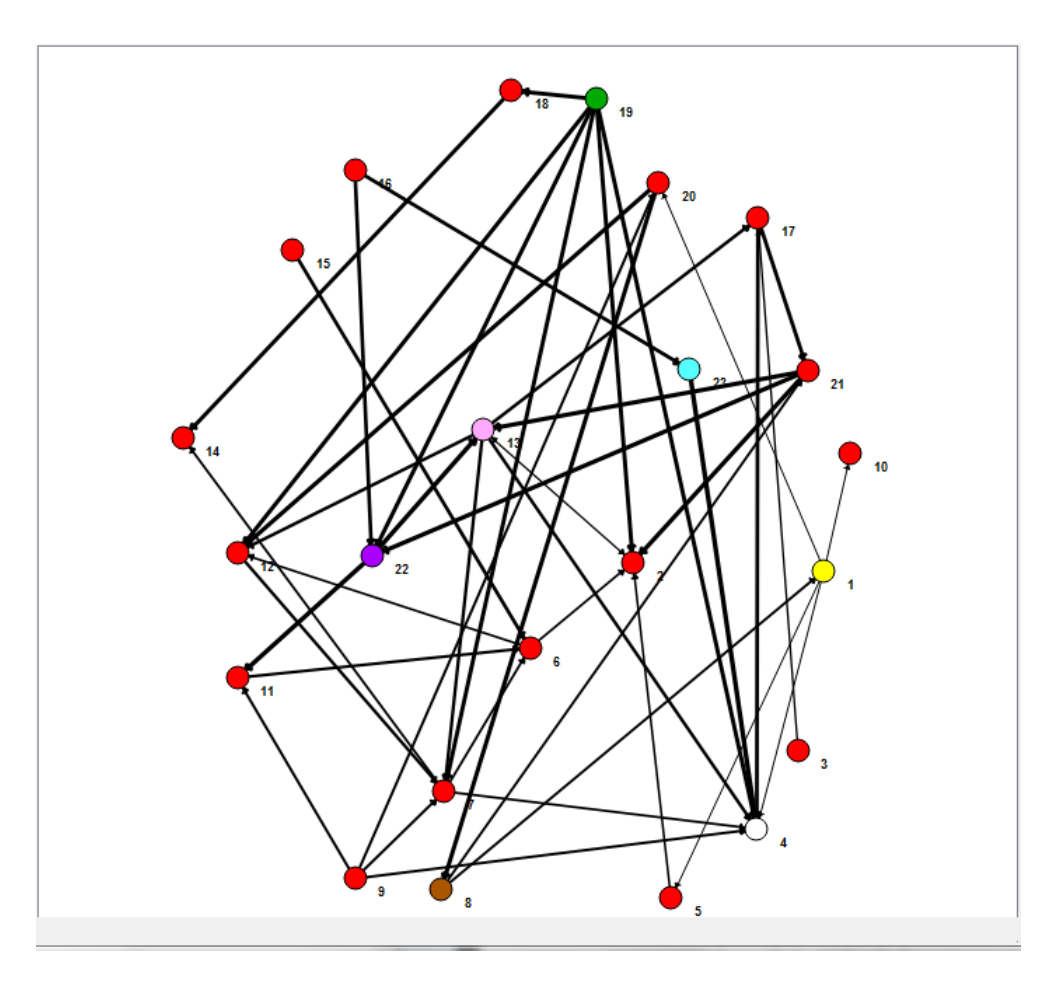

<span id="page-58-0"></span>Figura 4.17: Grafo en SocNetV

El programa SocNetV permite visualizar un grafo con los resultados de los cálculos que realiza, se tomaron en cuenta para complementar las solución de las métricas BC: Intermediación (Betweenness centrality) ver Figura [4.18,](#page-59-0) CC: Cercanía (Closeness centrality) ver Figura [4.19,](#page-60-0) CD: Centralidad grado (Degree centrality) ver Figura [4.20,](#page-60-1) BS: Intermediación semántica, C: Relaciones explicitas,IC: Asociación semántica que se aplicaron al grafo [4.17](#page-58-0) los datos obtenidos del programa se muestran en la Tabla [4.6.](#page-59-1)

<span id="page-59-1"></span>

| Tabla 4.6: Evaluación |                        |           |              |  |  |  |  |
|-----------------------|------------------------|-----------|--------------|--|--|--|--|
| Métrica               |                        | Resultado | Nodo/Usuario |  |  |  |  |
|                       | BC                     | 73        | 13           |  |  |  |  |
|                       | BC'                    | 0.14427   |              |  |  |  |  |
| Freeman               | CC                     | 0.026316  | 4            |  |  |  |  |
|                       | CC'                    | 0.57895   |              |  |  |  |  |
|                       | $\overline{\text{DC}}$ | 6         | 19           |  |  |  |  |
|                       | DC'                    | 0.26087   |              |  |  |  |  |
|                       | <b>BS</b>              | 113.83    |              |  |  |  |  |
| Thover                | $\overline{C}$         | 2.270293  | 5            |  |  |  |  |
|                       | IC                     | 24.17391  |              |  |  |  |  |

Nota: Significado de la abreviaciones capitulo 2, pag.14-15

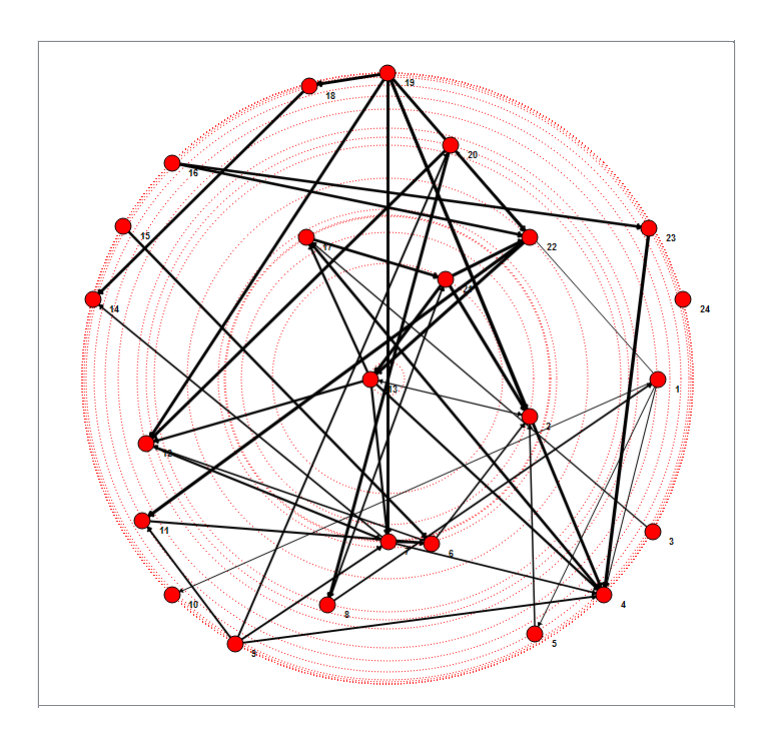

<span id="page-59-0"></span>Figura 4.18: Grafo Intermediación (Betweenness centrality)

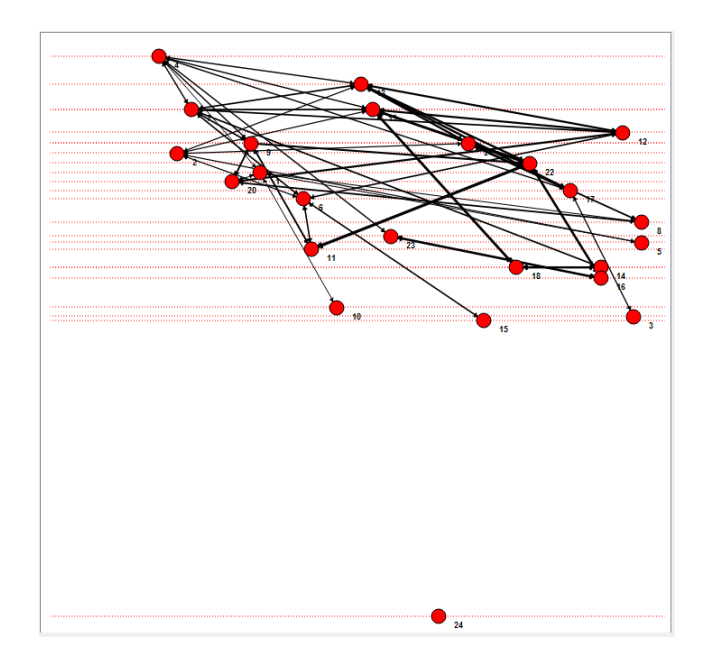

<span id="page-60-0"></span>Figura 4.19: Grafo Cercanía (Closeness centrality)

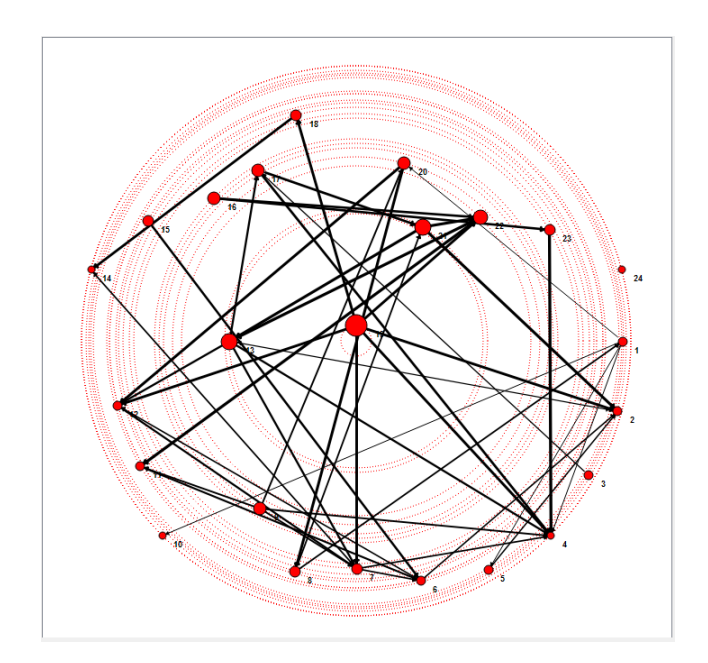

<span id="page-60-1"></span>Figura 4.20: Grafo Centralidad grado (Degree centrality))

## <span id="page-61-0"></span>**4.2.2. Pruebas usabilidad a MInv**

Estas pruebas se llevaron a cabo dentro de las instalaciones de la universidad, a un grupo de 9 personas de las cuales 4 son mujeres y 5 hombres, quienes fueron separados por diferentes horarios consiguiendo que no se encontraran entre participantes.

Para llevar las pruebas de usabilidad, se siguieron los consejos del libro de "rocket surgery made easy" del autor Steve Krug [\[Krug, 2009\]](#page-67-15). La prueba que se realizo se divide en 5 partes:

- La primera consta de la explicación de esta prueba y a los detalles de la misma, como las reglas y peticiones al usuario.
- La segunda parte es una entrevista que es para conocer los intereses y quien es el usuario potencial de esta manera se contemplan sus capacidades dentro de lo que se le va ha mostrar, si tiene o no experiencia en la web, en redes sociales y cuales son sus preferidas.
- La tercera parte se inicia con la presentación de MInv para que el usuario de su primera vista y sus impresiones junto con la manipulación del sitio para conocerlo, describiendo las acciones que realiza.
- La cuarta etapa consta de realizar algunas de las tareas que se pueden hacer dentro de MInv, donde el usuario puede expresar sus dudas y opiniones, describiendo, qué ve, qué desea hacer, qué busca, qué hace.
- La quina y última parte es donde se realizo una lista de cambios o mejoras tomando en cuenta los comentarios del usuario.

Una parte relevante en las pruebas de usabilidad, es el manejo que los voluntarios tienen con respecto al usos de las redes sociales e internet, el conocimiento avanzado no es necesario por eso los voluntarios no solo son estudiantes de informática, con el propósito de tener un a visión amplia, los voluntarios son de diferentes carreras ademas de personas con otro nivel de estudios, sus edades varían de 20 a 40 años.

En la entrevista que se le hizo a cada uno de los voluntarios se concentraron las respuestas de los voluntarios en la siguiente tabla [4.7.](#page-62-0)

<span id="page-62-0"></span>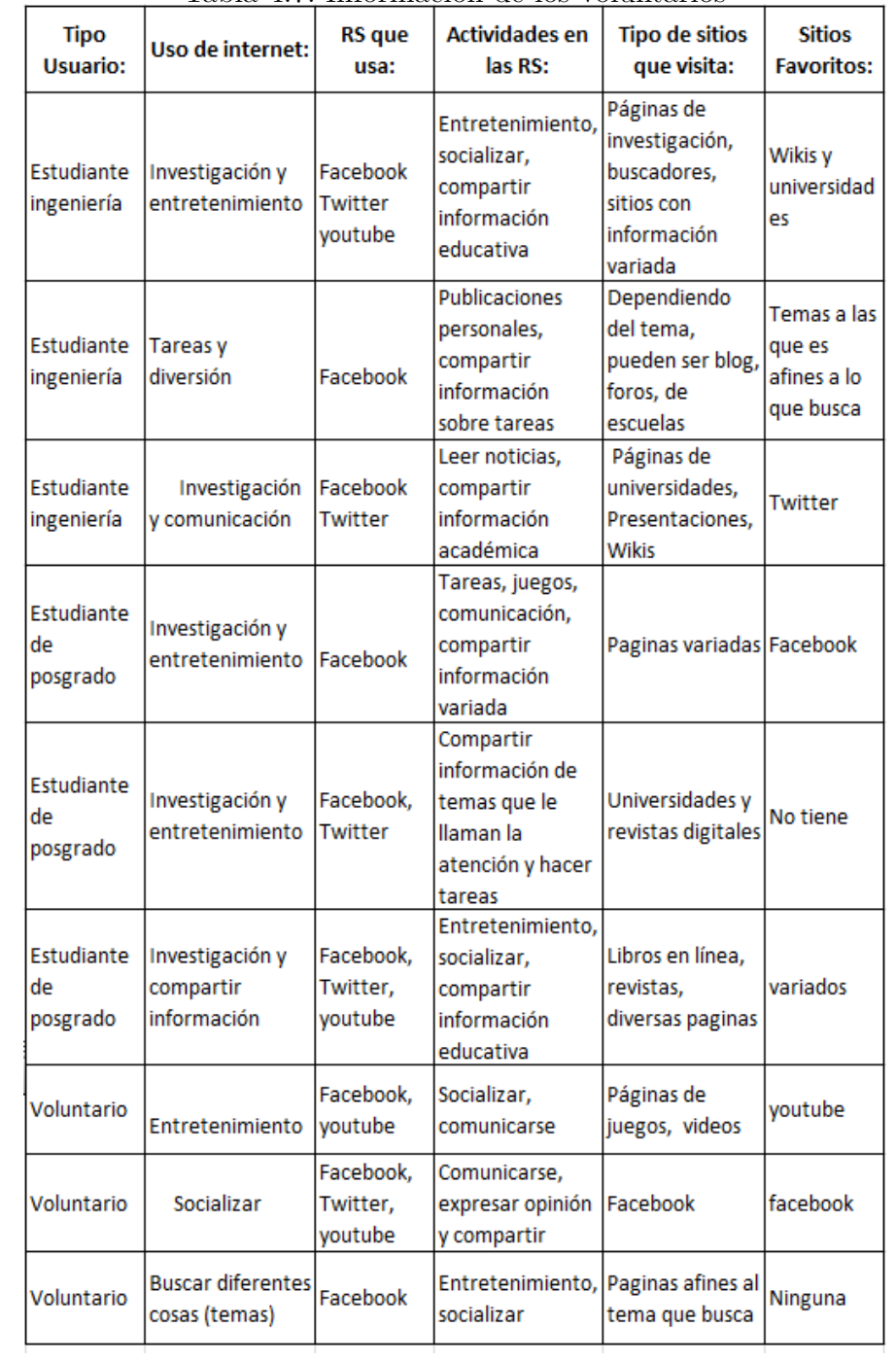

#### Tabla 4.7: Información de los voluntarios

En la tabla [4.8](#page-63-0) se lleno con la información proporcionada por los voluntarios entrevistados, es decir, sus opiniones al interactuar con en ambiente y las tareas dentro de MInv. Los voluntarios manipularon sin ayuda expresando a su manera sus puntos de vista, inquietudes o molestias, al solicitarle las tareas que se muestran en la tabla

<span id="page-63-0"></span>

| Tareas                | Fácil | No muy fácil | Normal | Algo complicado | Complicado |
|-----------------------|-------|--------------|--------|-----------------|------------|
| Inicio de sesión      | 78 %  |              | 22%    |                 |            |
| Acceso a recursos     | 11%   | 67%          | 11\%   | 11%             |            |
| Selección de tema     |       | 22%          | 78 %   |                 |            |
| Comentarios           |       | 89%          | 11%    |                 |            |
| Agregar algún recurso | 78 %  | 11%          | 11%    |                 |            |
| Solicitad amistad     | 89%   | 11%          |        |                 |            |
| Acceso a los perfiles | 100 % |              |        |                 |            |
| Buscar un usuario     | 89%   | $11\%$       |        |                 |            |

Tabla 4.8: Evaluación de las tareas

Nota: los porcentajes representan el voto de los usuarios

# **Conclusiones**

El surgimiento de una nueva red social temática con el propósito de ayudar en la redacción de documentos relacionados con alguna investigación, es un proyecto desafiante desde el punto de vista de proporcionar al usuario la información correcta, comprensible y precisa. Ademas de una construcción que brinde los servicios de compartir archivos por ejemplo presentaciones, donde los usuarios colaboren y realicen comentarios relacionados con la metodología de la investigación. Con ayuda de la plataforma web  $NING<sup>1</sup>$  $NING<sup>1</sup>$  $NING<sup>1</sup>$  la red Minv a sido construida, donde se encuentran alumnos de distintos algunos pertenecen al nivel de ingeniería, otros de maestría en ingeniería y de maestría en ciencias, los profesores tienen maestría o doctorado.

Siguiendo los objetivos se han modelado de algunos tipos de los usuarios, lo cual permite restringir o dar privilegios dentro de la red, como por ejemplo los *profesores* pueden abrir nuevos tópicos y publicar información para que los *alumnos* realicen comentarios y el tema sea retro-alimentado por diferentes puntos de vista.

En desarrollo de la ontologia se crearon los tipos de usuarios antes mencionados, donde después se captura la información que se proporciona en la red MInv, para posteriormente ser consultada empleando SPARQL. Para validación de la consistencia de los datos, se utilizan los razonadores FaCT++.

Las métricas descritas en este trabajo forman parte del análisis de redes sociales, las cuales se encuentran dentro del programa *SocNet* que se uso en este trabajo, el cual proporciona los cálculos y una visualización del grafo de la información que se recopilo por medio de MInv.

<span id="page-64-0"></span><sup>1</sup>http://www.ning.com/

Los trabajos a futuro hay que complementar una red con recomendación de información a partir de lo que algún usuario proporciona al visitar MInv, porque comenta o comparte información o recurso, cuando lleva acabo estas acciones se sabe que tipo de material frecuenta mas, que tipo comparte, para que al abrir los nuevos tópicos sean tomados en cuenta por la mayoría de los usuarios, con esto mejorar y motivar la participación dentro de MInv.

# **Referencias**

- <span id="page-66-11"></span>[Beckett, 2006] Beckett, D. (2006).
- <span id="page-66-1"></span>[Celaya, 2013] Celaya, J. (2013). La empresa en la web 2.0: el impacto de las redes sociales y las nuevas formas de comunicación online en la estrategia empresarial. online.
- <span id="page-66-0"></span>[Dorado, 2009] Dorado, H. (2009). Rizomática; Las redes sociales: una sociológica. online.
- <span id="page-66-8"></span>[Douglas, 2002] Douglas, J. I. H. a. J. L. a. K. V. D. (2002). Addison-Wesley Longman Publishing Co., Inc. Boston, MA, USA -.
- <span id="page-66-10"></span>[Fensel, 1998] Fensel, B. V. R. a. S. R. a. D. (1998). Data Knowl. Eng. 25, 161–197.
- <span id="page-66-4"></span>[Freeman, 1978] Freeman, L. (1978). Elsevier Sequoia S.A. Lausanne -, 215–239.
- <span id="page-66-6"></span>[Freeman, 2006] Freeman, L. (2006). Vancouver: Empirical Press -.
- <span id="page-66-2"></span>[Gómez, 2012] Gómez, P. F. R. a. (2012). Revista Científica de Educomunicación 19, 131–138.
- <span id="page-66-5"></span>[Grant, 2010] Grant, F. (2010). Scientific Computing World -, 9–10.
- <span id="page-66-3"></span>[Gruber, 1993a] Gruber, T. (1993a). online -, 199–220.
- <span id="page-66-9"></span>[Gruber, 1993b] Gruber, T. R. (1993b). Knowledge Acquisition -, 199–220.
- <span id="page-66-7"></span>[ISO, 1999] ISO (1999). International Standards for Business, Government and Society (ISO 13407) -.

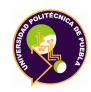

- <span id="page-67-15"></span>[Krug, 2009] Krug, S. (2009). Rocket Surgery Made Easy: The Do-It-Yourself Guide to Finding and Fixing Usability Problems. 1st edition, New Riders Publishing, Thousand Oaks, CA, USA.
- <span id="page-67-3"></span>[Moral, 2001] Moral, F. (2001). Anuario de Psicología 32.
- <span id="page-67-12"></span>[Neches, 1991] Neches, W. R. S. a. R. E. F. a. T. F. a. T. R. a. S. a. R. (1991). - 12, 36–56.
- <span id="page-67-7"></span>[Nielsen, 1993] Nielsen, J. (1993). - -.
- <span id="page-67-10"></span>[Nielsen, 1994] Nielsen, R. L. M. a. J. (1994). NY: John Wiley y Sons, Inc. -.
- <span id="page-67-8"></span>[Norman, 1986] Norman, S. W. D. a. D. A. (1986). Lawrence Earlbaum Associates, Hillsdale, NJ. -.
- <span id="page-67-9"></span>[Pradeep, 1998] Pradeep, H. (1998). Artech House Publishers -.
- <span id="page-67-6"></span>[Rosen., 2004] Rosen., K. H. (2004). Matemática Discreta y sus aplicaciones. Quinta edición edition, McGraw-Hill.
- <span id="page-67-11"></span>[Rubin, 1994] Rubin, J. (1994). Design, and Conduct Effective Tests, New York -. NY: John Wiley y Sons, Inc.

<span id="page-67-2"></span>[Suler, 2000] Suler, J. (2000). online 3, 151–160.

- <span id="page-67-5"></span>[Thovex, 2010] Thovex, F. T. a. C. (2010). Laboratoire d'Informatique de Nantes Atlantique -.
- <span id="page-67-1"></span>[Turkle, 1995] Turkle, S. (1995). Life on the screen: Identity in the age of the ,internet. E.U.A.: Touchstone. online. Consultado el 20 de octubre de 2013.
- <span id="page-67-0"></span>[Valenzuela, 2013] Valenzuela, R. (2013). Revista Digital Universitaria 14. 1 de abril 2013.
- <span id="page-67-4"></span>[Vincenzo, 2013] Vincenzo, C. (2013).
- <span id="page-67-14"></span>[W3C, 2007a] W3C (2007a). Fecha de acceso: 05 de Junio del 2015.

<span id="page-67-13"></span>[W3C, 2007b] W3C (2007b). Fecha de acceso: 05 de Junio del 2015.